Katholisch-Theologische Fakultät der Universität Wien

Raphaela Pallin

# Formalia der schriftlichen wissenschaftlichen Arbeit

Eine fakultätsinterne Arbeitshilfe

2., ergänzte und verbesserte Fassung

8. Dezember 2010

## Inhaltsverzeichnis

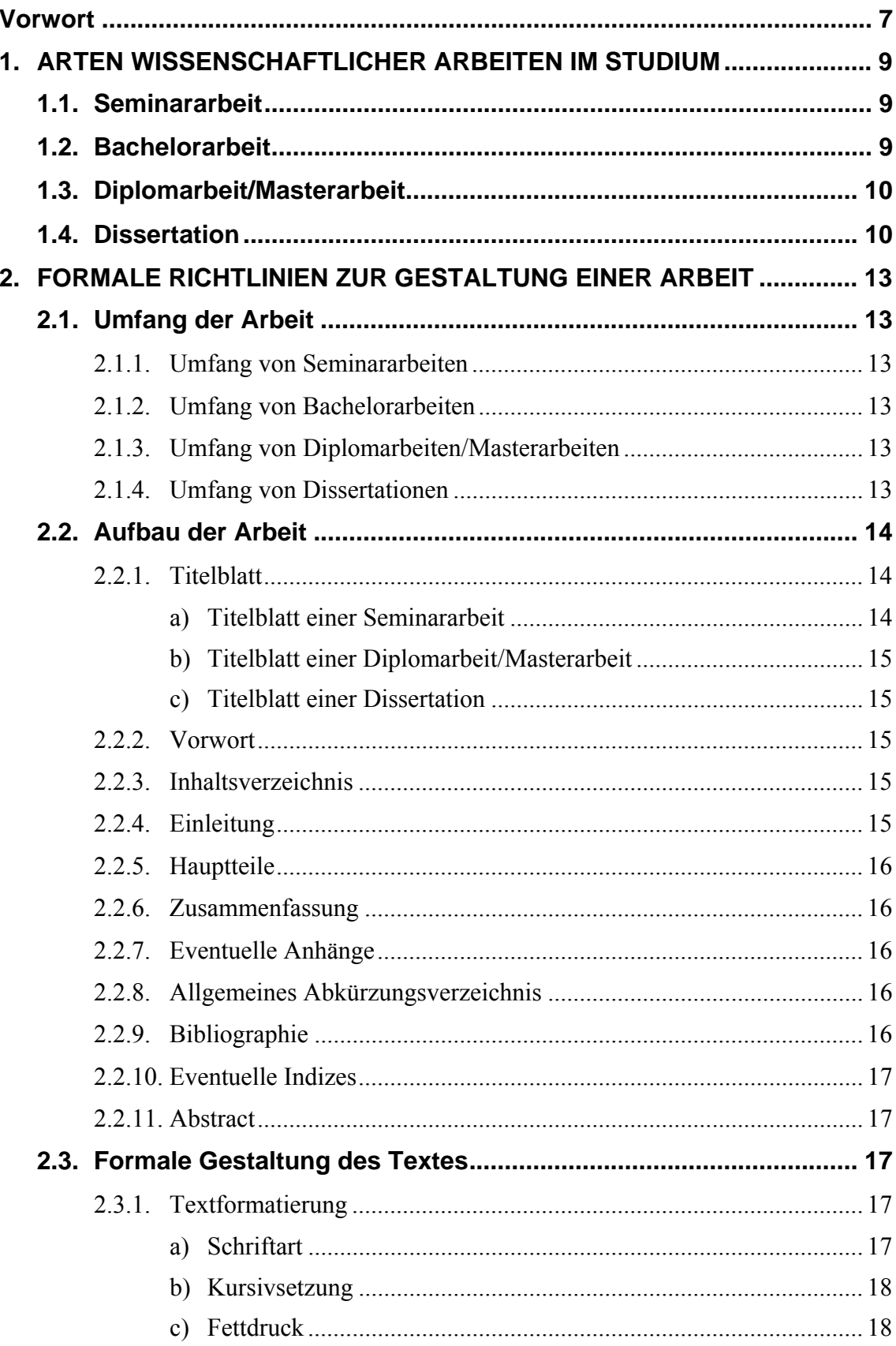

![](_page_3_Picture_1.jpeg)

![](_page_4_Picture_101.jpeg)

## <span id="page-6-0"></span>**Vorwort**

Die Formalia einer schriftlichen wissenschaftlichen Arbeit sind zwar keine Garantie dafür, dass die Arbeit inhaltlich und methodisch den an sie gestellten Anforderungen entspricht, sie sind allerdings ein wesentlicher Aspekt des wissenschaftlichen Arbeitens und können zudem auch die inhaltliche und methodische Klarheit fördern. Diesem Anliegen ist das vorliegende Skriptum verpflichtet.

Die Formatierung der wissenschaftlichen Arbeit ist hauptsächlich eine Aufgabe in der Endphase der Abfassung; grundlegende Schritte und Eingaben, die wie selbstverständlich von Beginn der Redaktion an berücksichtigt werden, erleichtern aber die Endformatierung und Layoutierung der Arbeit wesentlich. Eines der besten Beispiele dafür ist die Verwendung von "geschützten Leerzeichen", die wie andere Formatierungstricks sinnvollerweise schon beim ersten Schreiben jedes Textes zu berücksichtigen sind.

Die korrekte, redliche und auch formal stimmige Abfassung des wissenschaftlichen Apparates schließlich ist eine Grundanforderung an jede wissenschaftliche Arbeit und entscheidet mit über ihre akademische Annahme und Beurteilung.

Da es natürlich im Bereich der Formalia unzählige höchst unterschiedliche Richtlinien gibt, wurde dieses Skriptum an unserer Fakultät als eine Richtlinie erstellt, an die sich die VerfasserInnen wissenschaftlicher Arbeiten zwar nicht notwendigerweise halten müssen, aber doch sinnvollerweise halten können, um eine den formalen Kriterien einer wissenschaftlichen Arbeit an unserer Fakultät entsprechende Arbeit zu erstellen. Sinnvolle Abweichungen von dieser formalen Richtlinie sind weiterhin möglich und der persönlichen Verantwortung und wissenschaftlich redlichen Kreativität der VerfasserInnen sowie den Anforderungen der jeweiligen Institute und Fachrichtungen unterstellt.

Bleibt nur, allen, die sich um die Abfassung einer schriftlichen wissenschaftlichen Arbeit mühen, genügend Interesse, Ausdauer, Mut und Freude dabei zu wünschen!

## <span id="page-8-0"></span>**1. Arten wissenschaftlicher Arbeiten im Studium**

#### <span id="page-8-1"></span>**1.1. Seminararbeit**

"Seminar ist eine in den wissenschaftlichen Diskurs und dessen Argumentationsstruktur einführende, prüfungsimmanente Lehrveranstaltung, wobei dieser maßgeblich durch die aktive Teilnahme der Studierenden und durch das Verfassen einer kurzen wissenschaftlichen Arbeit (, Seminararbeit') hergestellt wird."<sup>[1](#page-8-3)</sup>

## <span id="page-8-2"></span>**1.2. Bachelorarbeit**

Die Abfassung der beiden Bachelorarbeiten im Bachelorstudium erfolgt im Rahmen des Bachelormoduls. "Das Bachelormodul kann erst nach Absolvierung der Module B1-B9 belegt werden. Es dient der Entwicklung und dem Nachweis theoretischer und methodischer Kompetenzen des theologischen Arbeitens. Wissenschaftliches Arbeiten und adäquate Präsentation der Ergebnisse (schriftlich und mündlich) stehen im Vordergrund."<sup>[2](#page-8-4)</sup>

Ziele und zu erlangende Kompetenzen im Bachelormodul sind "methodisch korrektes und systematisches Erstellen einer wissenschaftlichen Arbeit" sowie ", wissenschaftlich korrekte Präsentation der Ergebnisse (mündlich und schriftlich)".

"Für den positiven Abschluss des Bachelormoduls sind zwei Bachelorarbeiten aus unterschiedlichen Disziplinen erforderlich." Diese "werden jeweils im Rahmen eines besonders gekennzeichneten Seminars (BA) verfasst, eingereicht und beurteilt".[4](#page-8-6)

 $\overline{a}$ 

<span id="page-8-3"></span> $<sup>1</sup>$  Aus den</sup> Studienplänen der Diplomstudien Katholische Fachtheologie und Selbständige Religionspädagogik, veröffentlicht in: Mitteilungsblatt der Universität Wien vom 17.06.2008, § 7 Abs. (2) [in Folge: Studienpläne der Diplomstudien Katholische Fachtheologie und Selbständige Religionspädagogik].

<span id="page-8-4"></span><sup>&</sup>lt;sup>2</sup> Curriculum für das Bachelorstudium Katholische Religionspädagogik, veröffentlicht in: Mitteilungsblatt der Universität Wien vom 17.06.2008, § 5 [in Folge: Curriculum für das Bachelorstudium Katholische Religionspädagogik].

<span id="page-8-5"></span> $3$  Ebd.  $\S$  5.

<span id="page-8-6"></span> $4$  Ebd.  $\tilde{\S}$  5.

#### <span id="page-9-0"></span>**1.3. Diplomarbeit/Masterarbeit**

Die Diplomarbeit/Masterarbeit ist gegen Ende des Studiums zu verfassen, nach Absolvierung mindestens der beiden im Studienplan vorgeschriebenen fachspezifischen bzw. fachverwandten Diplomarbeitsseminare<sup>[5](#page-9-2)</sup> und nach Zusage zur Annahme des Themas und zur Betreuung der Arbeit durch die Institutsleitung.

Von der Zielsetzung der Diplomarbeitsseminare her wird entsprechend erwartet:

- "eigenständige wissenschaftliche Bearbeitung eines philosophischen/theologischen Themas",
- "korrekte Anwendung der entsprechenden philosophischen bzw. theologischen Methoden gemäß den aktuellen wissenschaftlichen Standards",
- "inhaltlich und formal korrekte Präsentation der Fragestellung, Methodologie und der Ergebnisse".<sup>[6](#page-9-3)</sup>

Die Diplomarbeit/Masterarbeit "dient dem Nachweis der Befähigung, wissenschaftliche Themen selbständig sowie inhaltlich und methodisch nach den aktuellen wissenschaftlichen Standards zu bearbeiten. […] Die Aufgabenstellung […] ist so zu wählen, dass für die Studierende oder den Studierenden die Bearbeitung innerhalb von sechs Monaten möglich und zumutbar ist."<sup>[7](#page-9-4)</sup>

#### <span id="page-9-1"></span>**1.4. Dissertation**

Die genauen Anforderungen des Doktoratsstudiums sind dem jeweils gültigen Curriculum zu entnehmen. Das darin angeführte "Qualifikationsprofil" impliziert auch die wesentlichsten Merkmale einer Dissertation:

"Das Studium bietet eine wissenschaftliche Ausbildung auf internationalem Niveau und soll die Absolventinnen und Absolventen befähigen, *den internationalen Standards entsprechende eigenständige Forschungsleistungen* im jeweiligen Fachbereich zu erbringen. Es dient insbesondere der Vorbereitung auf eine wissenschaftliche Tätigkeit im Bereich

<u>.</u>

<span id="page-9-2"></span><sup>&</sup>lt;sup>5</sup> Studienpläne der Diplomstudien Katholische Fachtheologie und Selbständige Religionspädagogik § 7 Abs. (2): "Seminar (s.o.) für Studierende in der Abschlussphase, in dem die Forschungspraxis und der neueste Forschungsstand im Fach der Diplomarbeit vermittelt werden. Einheit von Lehre und Forschung und die Auseinandersetzung mit aktueller Literatur werden in besonderem Maße berücksichtigt. Als Leistungsnachweis dient jeweils eine schriftliche Arbeit, welche insbesondere der Methodologie und aktuellen Problemstellungen des Faches gilt." 6

<span id="page-9-3"></span> $6$  Ebd.  $8$  5.

<span id="page-9-4"></span> $^7$  Ebd. § 7 Abs. (2).

#### ART DER ARBEIT 11

des Dissertationsgebietes. Das Doktoratsstudium Katholische Theologie befähigt zu *selbständiger, kreativer wissenschaftlicher Arbeit, die mit der Dissertation als eigenständiger Forschungsleistung belegt wird*. Es befähigt zur Lehrtätigkeit an Universitäten und Hochschulen und bildet qualifizierte Wissenschaftler/innen heran, die für eine akademische Laufbahn oder wichtige berufliche Positionen in Kirche und Gesellschaft geeignet sind. Es fördert eine verstärkte *wissenschaftsgeschichtliche, wissenschaftstheoretische und wissenschaftsdidaktische Kompetenz* in den gewählten theologischen Fächern sowie eine *wissenschaftspolitische Sensibilität* für die Frage nach dem Stellenwert der Theologie im kirchlichen, universitären und gesellschaftlichen Kontext. Durch Einbindung in die Forschungsschwerpunkte der Fakultät oder andere Forschungsprojekte leitet es zur *fachlichen Auseinandersetzung mit den jeweils aktuellen Fragen der theologischen Wissenschaft* an und betreibt *diese in interdisziplinärer Kooperation* innerhalb der theologischen Fächer und *im Dialog mit anderen Wissenschaften*."[8](#page-10-0)

Die Dissertation ist zum "Nachweis der Befähigung zur selbständigen Bewältigung wissenschaftlicher Fragestellungen […] anzufertigen. Es wird eine Qualität erwartet, die eine Veröffentlichung zumindest in Teilen gemäß dem Standard des Fachs ermöglicht."<sup>[9](#page-10-1)</sup>

 $\overline{a}$ 

<span id="page-10-1"></span><span id="page-10-0"></span><sup>&</sup>lt;sup>8</sup> Curriculum für das Doktoratsstudium der Katholischen Theologie § 1 [*Kursivsetzungen durch d. Verf.*]. 9 Ebd § 6  $<sup>9</sup>$  Ebd. § 6.</sup>

## <span id="page-12-0"></span>**2. Formale Richtlinien zur Gestaltung einer Arbeit**

In der Folge werden formale Richtlinien und Hilfsmittel für die Abfassung einer wissenschaftlichen Arbeit vorgestellt. Diese Angaben sollen aber nicht davon ablenken, dass für die Qualität einer wissenschaftlichen Arbeit vorrangig der Inhalt und die Anwendung der geeigneten Methoden ausschlaggebend sind.

## <span id="page-12-1"></span>**2.1. Umfang der Arbeit**

Der vorgeschriebene Umfang der Arbeiten wird in *Zeichen (mit Leerzeichen)* angegeben[10](#page-12-6) und versteht sich *plus/minus* 10 %. Die Zeichen der Fußnoten sind darin bereits inkludiert. Wesentlich für eine gute wissenschaftliche Arbeit ist natürlich vor allem, alles inhaltlich Wichtige aufzunehmen und inhaltlich Unwichtiges wegzulassen.

#### <span id="page-12-2"></span>**2.1.1. Umfang von Seminararbeiten**

Seminararbeiten sollten etwa 25 000-30 000 *Zeichen (mit Leerzeichen*) inklusive der Fußnoten umfassen.

#### <span id="page-12-3"></span>**2.1.2. Umfang von Bachelorarbeiten**

Die Bachelorarbeiten, die im Rahmen zweier Bachelorseminare zu verfassen sind, umfassen je ca. 50 000 Zeichen (mit Leerzeichen) inklusive der Fußnoten.<sup>[11](#page-12-7)</sup>

#### <span id="page-12-4"></span>**2.1.3. Umfang von Diplomarbeiten/Masterarbeiten**

Für Diplomarbeiten/Masterarbeiten ist der Umfang auf etwa 200 000 *Zeichen (mit Leerzeichen)* inklusive der Fußnoten festgelegt.

#### <span id="page-12-5"></span>**2.1.4. Umfang von Dissertationen**

 $\overline{a}$ 

Für Dissertationen gilt ein Richtwert von etwa 750 000-1 000 000 *Zeichen (mit Leerzeichen)* inklusive der Fußnoten.<sup>[12](#page-12-8)</sup>

<span id="page-12-6"></span><sup>&</sup>lt;sup>10</sup> Relevant ist die Zahl, die durch das Textverarbeitungsprogramm angegeben wird. Ohne Markierung eines bestimmten Textteils wird die Gesamtzahl sichtbar unter *Extras Wörter zählen Zeichen (mit Leerzeichen).*<br><sup>11</sup> Vgl. Curriculum für das Bachelorstudium Katholische Religionspädagogik § 5.

<span id="page-12-8"></span><span id="page-12-7"></span><sup>&</sup>lt;sup>12</sup> Lt. Auskunft des Studienprogrammleiters 2010.

#### <span id="page-13-0"></span>**2.2. Aufbau der Arbeit**

Der Aufbau muss der Art der Arbeit entsprechen, d.h. je umfangreicher die Arbeit ist, desto klarer und differenzierter muss die Gliederung sein. Dabei ist darauf zu achten, dass die Gliederung ausgewogen ist, der Umfang und die Untergliederung der einzelnen Teile also dem inhaltlichen Gewicht im Gesamt der Arbeit entsprechen.

- *Titelblatt* (Rückseite leer)
- *Inhaltsverzeichnis* (Rückseite leer)
- *Vorwort* (evtl. Rückseite leer) entfällt bei Seminararbeiten.
- *Einleitung* mit Angabe der Fragestellung und der Methodik der Arbeit, bei Diplomarbeit und vor allem Dissertation auch des aktuellen Forschungsstandes.
- *Hauptteile* der Arbeit. Bei längeren Arbeiten können die Hauptteile/Hauptkapitel jeweils auf einer rechten Seite (ungerade Seitenzahl) begonnen werden.
- Eventuelle *Anhänge* (verwendete Texte, Tabellen, Zeittafeln, Graphiken…)
- *Allgemeines Abkürzungsverzeichnis*
- *Bibliographie*
- Eventuelle *Indizes*
- *Abstract* (1-2 Seiten) in Deutsch und Englisch entfällt bei Seminararbeiten.
- *Lebenslauf*  entfällt bei Seminararbeiten.

#### <span id="page-13-1"></span>**2.2.1. Titelblatt**

<span id="page-13-2"></span>a) Titelblatt einer Seminararbeit

Das Titelblatt enthält

- Universität, Fakultät, Institut (zentriert)
- Art der Arbeit: Seminararbeit, … (zentriert)
- Titel der Arbeit (zentriert)
- Daten der/des Studierenden (zentriert)
	- Vorname FAMILIENNAME(N)
	- Matrikelnummer
	- Studienkennzahl(en)
- Ort, Abgabedatum der Arbeit (linksbündig)
- LeiterIn, Titel und Semester der besuchten Lehrveranstaltung (linksbündig)

<span id="page-14-0"></span>Die Formvorschriften sind unter "Muster Titelblatt v. wissenschaftl. Arbeiten" auf der Webseite des StudienServiceCenters (SSC) Katholische Theologie in der jeweils gültigen Fassung veröffentlicht.<sup>[13](#page-14-5)</sup>

#### <span id="page-14-1"></span>c) Titelblatt einer Dissertation

Die Formvorschriften sind unter "Vorlage Titelblatt Diss." auf der Webseite des SSC Katholische Theologie in der jeweils gültigen Fassung veröffentlicht.<sup>[14](#page-14-6)</sup>

#### <span id="page-14-2"></span>**2.2.2. Vorwort**

Im Vorwort können knappe persönliche Vorbemerkungen zur Arbeit und eventuelle Dankesworte genannt werden. Das Vorwort entfällt bei Seminararbeiten.

#### <span id="page-14-3"></span>**2.2.3. Inhaltsverzeichnis**

Das Inhaltsverzeichnis wird am besten automatisch erstellt, wobei der linksbündige Gliederungstext und die rechtsbündigen Seitenzahlen durch Punkte verbunden sind.<sup>[15](#page-14-7)</sup>

#### <span id="page-14-4"></span>**2.2.4. Einleitung**

In der Einleitung, die etwa 5-10 % des Gesamtausmaßes ausmacht, ist knapp und ausreichend die Fragestellung und Methodik für die wissenschaftliche Arbeit anzugeben. Bei größeren Arbeiten (Master- oder Diplomarbeit, Dissertation) ist als Ausgangsbasis für die Arbeit der aktuelle Forschungsstand darzustellen. Das kann über einen Quellen- und Literaturbericht erfolgen. Die anzuwendenden Methoden und die Begründung ihrer Verwendung zeigt auf, in welcher Weise die gewählte Fragestellung behandelt werden soll.[16](#page-14-8) In der Einleitung ist kurz der inhaltliche Aufbau der Arbeit darzulegen.<sup>[17](#page-14-9)</sup>

 $\overline{a}$ 

<span id="page-14-5"></span><sup>13</sup> Auf http://ssc-kaththeologie.univie.ac.at/index.php?id=1374 (Stand: 16. 6. 2010).

<span id="page-14-6"></span> $14$  Ebd.

<span id="page-14-7"></span><sup>&</sup>lt;sup>15</sup> Um das Inhaltsverzeichnis automatisch erstellen zu lassen, ist es wichtig, Überschriften mit den entsprechenden Formatvorlagen zu formatieren. Siehe in der Symbolleiste: *Formatvorlage*. Aus diesen Überschriften erstellt dann das Textverarbeitungsprogramm an der gewünschten Stelle automatisch ein Inhaltsverzeichnis: Cursor an die gewünschte Stelle bringen Einfügen Referenz *Index und Verzeichnisse Inhaltsverzeichnis* unter *Ebenen* die gewünschte *Anzahl von Gliederungsebenen* festlegen, die im Verzeichnis aufscheinen sollen  $\rightarrow OK$ . Das Inhaltsverzeichnis kann beliebig formatiert werden. Um diese Formatierungen zu erhalten, ist bei Aktualisierung die Auswahl "Nur Seitenzahlen aktualisieren" zu wählen.

<span id="page-14-8"></span><sup>&</sup>lt;sup>16</sup> Z.B.: historisch, exegetisch, systematisch, chronologisch, synchron, diachron, phänomenologisch, ...

<span id="page-14-9"></span><sup>&</sup>lt;sup>17</sup> Die Einleitung soll aber *keine* ausformulierte Inhaltsangabe der Arbeit sein.

#### <span id="page-15-0"></span>**2.2.5. Hauptteile**

In den Hauptteilen ist die zuvor dargelegte Fragestellung mit den jeweils geeigneten wissenschaftlichen Methoden zu behandeln und angemessen gegliedert darzustellen.

#### <span id="page-15-1"></span>**2.2.6. Zusammenfassung**

Die Zusammenfassung macht etwa 5-10 % des Gesamtumfangs der Arbeit aus. Sie ist eine von dem/der VerfasserIn eigenständig erstellte Zusammenfassung der Ergebnisse aus der Arbeit für die in der Einleitung genannte Fragestellung. Dabei wird hervorgehoben, inwieweit diese Ergebnisse über die vorgefundenen Forschungsarbeiten hinausgehen. Sinnvoll ist, nochmals die Grenzen der verfassten Arbeit zu erwähnen und offene Fragestellungen aufzuzeigen, die sich aus ihr ergeben und über sie hinausweisen.

#### <span id="page-15-2"></span>**2.2.7. Eventuelle Anhänge**

In eventuellen Anhängen werden unedierte oder schwer erhältliche Materialien zugänglich gemacht, die wesentlich sind, um dem Fortgang der Arbeit zu folgen.

#### <span id="page-15-3"></span>**2.2.8. Allgemeines Abkürzungsverzeichnis**

Im allgemeinen Abkürzungsverzeichnis sind alle Abkürzungen zu nennen, die im Verlauf der Arbeit verwendet werden. Bibliographische Abkürzungen – etwa von Quellen, Reihen, Lexika oder Zeitschriften – sind als eigener Unterpunkt in der Bibliographie (Literaturverzeichnis) zu führen.

#### <span id="page-15-4"></span>**2.2.9. Bibliographie**

Detaillierte Angaben dazu, wie die in der wissenschaftlichen Arbeit erwähnten bzw. zitierten AutorInnen anzuführen sind und wie die verwendete Literatur in Fußnoten bzw. Bibliographie anzugeben ist, finden sich im Kapitel "Wissenschaftlicher Apparat".

Die Bibliographie wird gegliedert in:

- Quellen: verwendete Bibelausgaben, Originalausgaben, Manuskripte, etc.
- Sekundärliteratur: Monographien und Artikel der Fachliteratur aus Sammelwerken, Lexika und Zeitschriften
- Allgemeine Hilfsmittel: Grammatiken, allgemeine Lexika
- Bibliographische Abkürzungen
	- Werkabkürzungen des/der besprochenen Autors/in
	- Reihen, Lexika, Zeitschriften …

#### <span id="page-16-0"></span>**2.2.10. Eventuelle Indizes**

Eventuelle Indizes zu genannten Schriftstellen, Quellentexten, Personen, Orten und Sachthemen. Die Schriftstellen- bzw. die Textstellenverzeichnisse sind nach biblischen Schriften bzw. Werken, die Personen-, Orts- oder Sachregister sind alphabetisch zu ordnen. $18$ 

#### <span id="page-16-1"></span>**2.2.11. Abstract**

Das Abstract gibt auf ein bis zwei Seiten einen kurzen Überblick über den Inhalt der Arbeit. Es ist in Deutsch und möglichst auch Englisch abzufassen. Aufgrund seiner Kürze ermöglicht das Abstract interessierten Personen einen knappen ersten Einblick in Fragestellung und Charakter der vorliegenden Arbeit, der helfen soll, die Sinnhaftigkeit einer weiteren Lektüre zu beurteilen.

#### <span id="page-16-2"></span>**2.3. Formale Gestaltung des Textes**

Sämtliche Arbeiten sind in *maschinschriftlicher Form* abzugeben. Sie werden heute meist mit Textverarbeitungsprogrammen erstellt und ausgedruckt. Die Erklärungen dieses Skriptums beziehen sich auf das Textverarbeitungsprogramm Microsoft Word in der Version 2003. Es ist zu empfehlen, am Beginn der Arbeit für die verschiedenen Textarten (Fließtext, Zitate, Überschriften, Fußnotentext etc.) *Formatvorlagen* zu definieren, die dann einem Textteil einfach zugewiesen werden können.<sup>[19](#page-16-6)</sup>

#### <span id="page-16-3"></span>**2.3.1. Textformatierung**

#### <span id="page-16-4"></span>a) Schriftart

 $\overline{a}$ 

Der gesamte Text ist in *einer Schriftart* (z.B. Times New Roman, Calibri, …) abzufassen, für die höheren Überschriften kann zur deutlichen Absetzung auch eine *weitere Schriftart* (z.B. Arial, …) verwendet werden.

<span id="page-16-5"></span><sup>&</sup>lt;sup>18</sup> Um in MS Word einen automatischen Index zu erstellen, wird das zu indizierende Wort im Text markiert oder mit dem Cursor an die zu indizierende Stelle im Text geklickt, die Tastenkombination ALT+UMSCHALT+X eingegeben und der Eintrag weiter bearbeitet. Zur Vereinfachung kann die Tastenfläche "Indexeintrag festlegen" in einer Symbolleiste angelegt werden: *Extras*  $\rightarrow$  Anpassen  $\rightarrow$ *Befehle* → Kategorien: Einfügen → Befehl: "Indexeintrag festlegen" an die gewünschte Stelle der Symbolleiste ziehen. Siehe auch: MS Office Word-Hilfe Eintrag "Erstellen eines Index"  $\rightarrow$  *Festlegen von Wörtern oder Ausdrücken für Indexeinträge*.

<span id="page-16-6"></span><sup>&</sup>lt;sup>19</sup> Siehe Menü *Format*  $\rightarrow$  *Formatvorlagen* und *Formatierung* bzw. in der MS Office Word-Hilfe.

#### <span id="page-17-0"></span>b) Kursivsetzung

Eigene Hervorhebungen durch *Kursivsetzung* wichtiger oder betonter Begriffe, fremdsprachiger Spezialbegriffe und Phrasen sowie erwähnter Werktitel sind sparsam zu verwenden.

#### <span id="page-17-1"></span>c) Fettdruck

*Fettdruck* wird ausschließlich für Überschriften verwendet und findet sich daher weder im fortlaufenden Text noch im Fußnotentext. In Zitaten wird originaler Fettdruck durch Kursivdruck ersetzt und die Veränderung entsprechend gekennzeichnet.

#### <span id="page-17-2"></span>d) Unterstreichungen

*Unterstreichungen* werden weder im Text noch in den Überschriften verwendet.

#### <span id="page-17-3"></span>e) Internetformatierungen entfernen

Formatierungen von aus dem Internet übernommenen Texten sind zu *entfernen*. [20](#page-17-5)

#### <span id="page-17-4"></span>f) Auto-Korrektur einstellen

<u>.</u>

Wegen der *Auto-Korrektur* in Word ist darauf zu achten, dass Kleinbuchstaben nach Abkürzungspunkten nicht automatisch durch Großbuchstaben ersetzt werden.<sup>[21](#page-17-6)</sup> Aus der Auto-Korrektur sind alle Einträge zu entfernen, die nicht automatisch ersetzt werden sollen: z.B. "dei/Dei" durch "die/Die", wenn in lateinischen Texten "Dei" für Gott stehen soll $^{22}$  $^{22}$  $^{22}$ 

<span id="page-17-5"></span><sup>&</sup>lt;sup>20</sup> Man kann ihnen etwa das Text-Format "Standard" zuweisen. Hyperlink-Formatierung (Schriftfarbe blau, Unterstreichung etc.) entfernt man durch *Rechtsklick* auf den zugehörigen Link *Hyperlink entfernen*. Ein *"manueller Zeilenumbruch*" ist in der Ansicht "¶ einblenden" sichtbar als: *←*oder  $\left| \leftarrow \right|$ . Man entfernt diesen, indem man ihn durch eine *Absatzmarke* oder ein *Leerzeichen* ersetzt. Finden sich in einem Absatz mehrere "manuelle Zeilenumbrüche", so kann man sie automatisch ersetzen lassen durch: *Bearbeiten*  $\rightarrow$  *Ersetzen*  $\rightarrow$  *Erweitern*  $\rightarrow$  Cursor positionieren in *Suche nach*  $\rightarrow$  *Sonstiges*  $\rightarrow$  *Manueller Zeilenumbruch* Klicken in *Ersetzen durch Sonstiges Absatzmarke* (angezeigt als: ^p) oder Cursor positionieren in *Ersetzen durch:* [Leerzeichen] eingeben (*Suchoptionen: "Nach unten"* einstellen. Erscheint "Word hat den Suchvorgang für den Bereich beendet. Möchten Sie den Vorgang für das restliche Dokument fortsetzen?", klickt man auf *Nein* oder tippt die Taste N an). Etwaige unbeabsichtigte Ersetzvorgänge können durch STRG+Z rückgängig gemacht werden.

<span id="page-17-6"></span><sup>&</sup>lt;sup>21</sup> Am besten deaktiviert man diese Funktion: *Extras*  $\rightarrow$  *Auto-Korrektur-Optionen*  $\rightarrow$  *AutoKorrektur*  $\rightarrow$  *Jeden Satz mit einem Großbuchstaben beginnen* deaktivieren.

<span id="page-17-7"></span>*Jeden Satz mit einem Großbuchstaben beginnen* deaktivieren. 22 *Extras Auto-Korrektur-Optionen AutoKorrektur Ersetzen:* "dei" – *Durch:* "die" *Löschen*. Hier lassen sich auch neue Einträge für Wörter hinzufügen, die man öfters falsch tippt, etwa  $\rightarrow$  *Ersetzen:* "Gesit" *Durch:* "Geist" *Hinzufügen*.

#### <span id="page-18-0"></span>**2.3.2. Vorschläge zur Formatierung**

#### <span id="page-18-1"></span>a) Seitenränder

*Seitenränder*: Links 3,5 cm (Heftrand); oben, unten, rechts: 2,5 cm; Kopf-/Fußzeilen mindestens 2 cm vom Rand. Verwendet wird das Papierformat A 4 (21x29,7 cm).

#### <span id="page-18-2"></span>b) Grundschrift

*Grundschrift* für den Text: maximal 12 Punkt (pt), Fußnoten 10 Punkt (pt), einheitliche Schriftart, Proportionalschrift (z.B. Times New Roman, Calibri), ausgenommen sind der Titel und große Überschriften (meist in Arial gesetzt), sowie eventuell Kopf- bzw. Fußzeilen.

<span id="page-18-3"></span>c) Zeilenabstand

*Zeilenabstand*: 1,3-1,5 Zeilen; in den Fußnoten Zeilenabstand 1 Zeile.

#### <span id="page-18-4"></span>d) Blocksatz

 $\overline{a}$ 

Durchgängig wird *Blocksatz* verwendet (Fließtext, Zitate, Fußnoten), mit Ausnahme etwa von literarischen Texten, die in Versform stehen.

#### <span id="page-18-5"></span>e) Zitatformatierung

Längere wörtliche *Zitate* (über vier Zeilen) werden als eigener Absatz 0,5 cm eingezogen (ohne Sondereinzug) und in 11 Punkt-Schrift gesetzt. Als "Abstand vor" des Absatzes werden 6 Punkt (pt) eingestellt.

<span id="page-18-6"></span>f) Erstzeileneinzug bei Absätzen

Die *erste Zeile eines Absatzes* kann im Fließtext um 0,5 cm *eingezogen* werden, der Sondereinzug für die "Erste Zeile" ist dann mit 0,5 cm festzulegen.<sup>[23](#page-18-7)</sup>

Allerdings werden *nicht eingezogen*: der *erste* Absatz nach einer Überschrift oder nach einer Leerzeile; ein einzeiliger Absatz vor einer Aufzählung und der einer Aufzählung folgende Absatz; der Absatz nach einem eingerückten Zitatblock; die Absätze in der Bibliographie.

<span id="page-18-7"></span><sup>&</sup>lt;sup>23</sup> *Format*  $\rightarrow$  *Absatz*  $\rightarrow$  *Einzüge und Abstände*  $\rightarrow$  *Einzug* – *Sondereinzug*: Erste Zeile – *Um*: 0,5 cm.

#### <span id="page-19-0"></span>g) Abstand zwischen Absätzen

Ein Abstand *zwischen den Absätzen* erleichtert die Lesbarkeit. Dazu wird jedem Absatz die Absatzformatierung ... Abstand Vor" 6 Punkt (pt) zugewiesen.<sup>[24](#page-19-3)</sup>

Der "Abstand Vor" kann bei Überschriften und Absätzen, die einem Absatz mit äußerer Rahmenlinie folgen, auf 9 Punkt (pt) vergrößert werden.

In der Bibliographie wird der "Abstand Vor" auf 3 Punkt (pt) gesetzt.

<span id="page-19-1"></span>h) Aufzählungen

Bei *Aufzählungen* wird der Abstand zwischen den Absätzen auf 0 Punkt (pt) gesetzt (davor und danach).[25](#page-19-4) Ganze Sätze werden durch die entsprechenden Satzzeichen abgeschlossen (Punkt, Rufzeichen, Fragezeichen); kurze einzelne Aufzählungspunkte enden ohne Satzzeichen.

- Aufzählungen werden in der *ersten Ebene* nicht eingezogen. Die Erstzeile wird mit Sondereinzug "hängend" 0,5 cm festgelegt, der Tabulator für den Textbeginn links bei 0,5 cm gesetzt).
	- Aufzählungen werden in der *zweiten Ebene* 0,5 cm eingezogen (Erstzeile mit Sondereinzug "hängend" 0,5 cm. Tabulator für den Textbeginn links bei 1 cm).

<span id="page-19-2"></span>i) Überschriften

<u>.</u>

*Überschriften* werden entsprechend der jeweiligen Ebene einheitlich formatiert:[26](#page-19-5)

- Titel: 24 Punkt (pt), Fett, andere Schrift (Arial), zentriert
- Längere Arbeiten (Diplomarbeiten, Dissertationen) können evtl. in *Hauptteile* gegliedert werden (mit römischen Ziffern bezeichnet: I, II, III; Beginn jedes Teils auf einer rechten Seite, also ungerade nummerierten Seite), die dann durch *Kapitel* in bis zu vier Ebenen weiter untergliedert werden, die mit arabischen Ziffern bezeichnet werden: 1., 1.1., 1.1.1, 1.1.1.1.; 1.2., 1.2.1., 1.2.1.1., 1.2.1.2; etc. Die vierte Ebene kann auch durch Buchstaben bezeichnet werden: a) b) c) ...

<span id="page-19-3"></span><sup>&</sup>lt;sup>24</sup> *Format*  $\rightarrow$  *Absatz*  $\rightarrow$  *Einzüge und Abstände*  $\rightarrow$  *Abstand Vor*: 6 pt.<br><sup>25</sup> Der erste Absatz der Aufzählung behält also den "Abstand davor" mit 6 Punkt.

<span id="page-19-5"></span><span id="page-19-4"></span><sup>&</sup>lt;sup>26</sup> Die Überschriften werden gemeinsam mit dem darauffolgenden Absatz unbedingt mit "Absätze nicht trennen" formatiert und somit fest verbunden. Das verhindert isolierte Überschriften am Seitenende. Siehe *Format Absatz Zeilen- und Seitenumbruch Absätze nicht trennen* aktivieren.

- Formatierungsvorschlag für die Überschriften-Ebenen:
	- 1. Ebene: 16 Punkt (pt), Fett, davor 24 Punkt (pt) Abstand, andere Schrift (Arial)
	- 2. Ebene: 14 Punkt (pt), davor 18 Punkt (pt) Abstand, andere Schrift (Arial) oder Grundschrift (z.B. Times New Roman).
	- 3. Ebene: 12 Punkt (pt) fett, davor 12 Punkt (pt) Abstand, Grundschrift
	- 4. Ebene 12 Punkt (pt) kursiv, davor 12 Punkt (pt) Abstand, Grundschrift
- In Seminararbeiten werden nur die ersten zwei bis drei Ebenen verwendet.
- <span id="page-20-0"></span>j) Seitenzahlen

Die *Seitenzahlen* werden am besten in der Kopf- oder Fußzeile gesetzt<sup>[27](#page-20-2)</sup> (zentriert oder am äußeren Rand der Fußzeile<sup>[28](#page-20-3)</sup>). Damit Seitenzahlen auf Leerseiten oder bestimmten festgelegten Seiten nicht sichtbar sind, muss die Arbeit in Abschnitte gegliedert und danach die Seitenanzeige für die einzelnen Abschnitte definiert werden. Das erfolgt über das Einfügen "manueller Abschnittsumbrüche".<sup>[29](#page-20-4)</sup>

<span id="page-20-1"></span>k) Kopfzeilenformatierung

 $\overline{a}$ 

*Kopfzeilenformatierung*: Unter *Ansicht Kopf- und Fußzeile* kann die Kopfzeile formatiert werden. Da die Arbeit meist durch Abschnittswechsel in mehrere Abschnitte gegliedert ist, empfiehlt es sich, die durch die rechts oben stehende Meldung "wie vorherige" angezeigte *Verknüpfung der Kopfzeilen* eines Abschnittes mit der des vorangehenden Abschnittes *aufzuheben*. [30](#page-20-5) So kann jedem Abschnitt ein eigener Kopfzeilentext zugewiesen werden. In der Formatierung "Gegenüberliegende Seiten" kann in der Kopfzeile der linken Seiten durchgängig der (abgekürzte) Werktitel und in der in der Kopfzeile der rechten Seiten der jeweilige (abgekürzte) Arbeitsteil- oder Abschnittstitel angeführt werden.

<span id="page-20-2"></span><sup>&</sup>lt;sup>27</sup> Kopf- und Fußzeile lassen sich unter *Ansicht*  $\rightarrow$  *Kopf- und Fußzeile* sichtbar machen. Die Seitenzahlen können entweder in der Kopf-/Fußzeilenansicht oder in der normalen Textansicht eingefügt werden: *Einfügen Seitenzahlen Seitenanfang (Kopfzeile)* + *Ausrichtung: Außen*. Bei der letztgenannten Art, die Seitenzahlen einzufügen, wird die Seitenzahl in einem Textfeld erstellt und lässt sich somit auch verschieben und leichter formatieren.

<span id="page-20-3"></span><sup>28</sup> Bei gegenüberliegenden Seiten also auf linken (geraden) Seiten links außen, auf rechten (ungeraden) Seiten rechts außen.

<span id="page-20-4"></span><sup>29</sup> Siehe: *Einfügen Manueller Umbruch Abschnittsumbruch: Fortlaufend*. Bei Wahl der Option *Nächste Seite* wird nach dem Abschnittswechsel oft automatisch eine Leerseite eingefügt, was nicht immer erwünscht ist.

<span id="page-20-5"></span><sup>&</sup>lt;sup>30</sup> In der Symbolleiste Kopf- und Fußzeile deaktiviert man dazu die Schaltfläche "Verknüpfung zum Vorherigen".

#### <span id="page-21-0"></span>**2.3.3. Satzzeichen und Sonderzeichen**

#### <span id="page-21-1"></span>a) Schrägstriche und "bedingter Nullbreite-Wechsel"

Hinter Schrägstrichen **/** wird ein "*bedingter Nullbreite-Wechsel*" eingefügt, damit direkt nach dem Schrägstrich ein etwaiger Zeilenwechsel stattfinden kann.<sup>[31](#page-21-3)</sup>

#### <span id="page-21-2"></span>b) Geschütztes Leerzeichen

Ein *"geschütztes Leerzeichen"*<sup>[32](#page-21-4)</sup> – auch "Blank" genannt – wird überall dort verwendet, wo zwei Zeichen bzw. Elemente miteinander durch einen festen Abstand verbunden werden sollen. Damit wird sowohl der Zeilenumbruch zwischen diesen Elementen als auch die Verbreiterung des Abstandes durch das automatische gleichmäßige Aufteilen des Restabstandes auf die Leerzeichen einer Zeile im Blocksatz verhindert.<sup>[33](#page-21-5)</sup>

*Geschützte Leerzeichen* werden gesetzt zur Verbindung von

- Fußnotenzahl und Textbeginn in den Fußnoten
- Datumsteilen: 20. 12. 2010 $^{34}$  $^{34}$  $^{34}$
- $\bullet$  Zahlengruppen: 2 000 000<sup>[35](#page-21-7)</sup>

1

- Zahlenwerten und Maßeinheiten: € 15.-; 24 km; 31 cm; 60 kg, 10 %<sup>[36](#page-21-8)</sup>
- Angaben bzw. deren Abkürzungen und der darauf bezogenen Zahl: Nr. 7, Bd. 2, 16. Jahrhundert, 23. Nachfolger, 250. Geburtstag<sup>[37](#page-21-9)</sup>
- Bibelstellenangaben: 1 Kön 3,12; 2 Thess  $5.2^{38}$  $5.2^{38}$  $5.2^{38}$
- abgekürztem/n Vornamen und Nachnamen eines Autors: K. RAHNER, L. LIES<sup>[39](#page-21-11)</sup>

<span id="page-21-3"></span><sup>&</sup>lt;sup>31</sup> Siehe *Einfügen*  $\rightarrow$  *Symbol*  $\rightarrow$  *Sonderzeichen*  $\rightarrow$  *Bedingter Nullbreite-Wechsel*. In der Ansicht  $\frac{1}{32}$  Fin contrains the Stelle ein graues Rechteck  $\Box$  sichtbar.

<span id="page-21-4"></span>Ein "geschütztes Leerzeichen" wird durch das Halten der Tasten *STRG+Umschalt* und Drücken der Leertaste eingefügt. In der Ansicht "¶ einblenden" ist an der Stelle eines "geschützten Leerzeichens" ein kleiner hochgestellter Kreis ° sichtbar.

<span id="page-21-5"></span><sup>&</sup>lt;sup>33</sup> Vgl. MEYNET, Roland, Norme tipografiche per la composizione dei testi con il computer, Roma <sup>6</sup>2004, 10; siehe auch: URL: http://www.unigre.it/univ/pubblicazioni/varie/documenti/2004\_sesta\_ edizione norme tipografiche testo completo it.pdf (Stand: 5. Juni 2010).

<span id="page-21-6"></span> $34$  In der Ansicht  $\sqrt{ }$  einblenden" sichtbar als: 20. $\degree$ 12. $\degree$ 2010.

<span id="page-21-7"></span><sup>&</sup>lt;sup>35</sup> In der Ansicht  $\sqrt{ }$  einblenden" sichtbar als: 2°000°000.

<span id="page-21-8"></span><sup>&</sup>lt;sup>36</sup> In der Ansicht,  $\int$  einblenden" sichtbar als:  $\epsilon$ °15.-; 24°km; 31°cm; 60°kg, 10°%.

<span id="page-21-9"></span><sup>&</sup>lt;sup>37</sup> In der Ansicht "¶ einblenden" sichtbar als: Nr.°7, Bd.°2, 16.°Jahrhundert, 23.°Nachfolger, 250.°Geburtstag.

<span id="page-21-10"></span><sup>&</sup>lt;sup>38</sup> In der Ansicht "¶ einblenden" sichtbar als:  $1^{\circ}$ Kön°3,12;  $2^{\circ}$ Thess°5,2.

<span id="page-21-11"></span> $39$  In der Ansicht  $\sqrt{ }$  einblenden" sichtbar als: K. RAHNER, L. LES.

Statt:

Auf die Konsequenzen einer derartigen Konzeption hat allerdings bereits H. Rahner in seiner Studie […]

```
 Besser:
```
Auf die Konsequenzen einer derartigen Konzeption hat allerdings bereits H. Rahner in seiner Studie [...]<sup>[40](#page-22-1)</sup>

 Satzanfängen mit dem restlichen Satz, um zu verhindern, dass diese isoliert in einer Zeile verbleiben; diese Verbindungen sollten allerdings erst zum Abschluss des Layoutprozesses gesetzt werden.

Statt:

In dieser ersten Zeile hat ein ganzer Satz in Normalschrift ausreichend Platz. Ob aber der darauffolgende Satzbeginn auch noch in die erste Zeile aufzunehmen ist, ist eine Frage der formalen Textgestaltung.

Besser:

In dieser ersten Zeile hat ein ganzer Satz in Normalschrift ausreichend Platz. Ob aber der darauffolgende Satzbeginn auch noch in die erste Zeile aufzunehmen ist, ist eine Frage der formalen Textgestaltung.<sup>[41](#page-22-2)</sup>

<span id="page-22-0"></span>c) Geschützter Trennstrich

 $\overline{a}$ 

Ein *"geschützter Trennstrich*"<sup>[42](#page-22-3)</sup> verbindet ähnlich wie das "geschützte Leerzeichen" zwei Zeichen bzw. Elemente miteinander durch einen Trennstrich, der auch bei Zeilenwechsel vom Programm nicht als Silbentrennstrich behandelt wird. Der Zeilenumbruch zwischen den verbundenen Elementen wird damit verhindert, was im Fließtext, aber auch im Fußnotentext besonders beim Layout von Texten mit Bibelstellenangaben, Seitenbereichsangaben, Wortverbindungen und mehrteiligen Wortkombinationen wichtig ist.

<span id="page-22-3"></span>

<span id="page-22-2"></span><span id="page-22-1"></span><sup>&</sup>lt;sup>40</sup> In der Ansicht "¶einblenden" sichtbar als: "... bereits H. °Rahner in seiner ...".<br><sup>41</sup> In der Ansicht "¶einblenden" sichtbar als: "ein ganzer Satz ausreichend Platz.°Ob aber ...".<br><sup>42</sup> Ein "geschützter Trennstrich" Taste  $\lceil \cdot \rceil$  eingefügt und ist in der Ansicht "¶ einblenden" als länger gezogener Trennstrich – sichtbar.

*Geschützte Trennstriche* werden gesetzt zur Verbindung von

• Seitenzahlen, Verszahlen, etc.: S. 24-58; 1 Tim 2, 10-12; Röm 8, 1-14 $^{43}$  $^{43}$  $^{43}$ Statt:

In dieser Perikope lassen sich klar Brüche feststellen, wie sie bereits in 1 Kön 4,1- 12 zu beobachten waren. Das wurde so schon durch den Exegeten X.Y. 1986- 1988 erforscht.

Besser:

In dieser Perikope lassen sich klar Brüche feststellen, wie sie bereits in 1 Kön 4,1-12 zu beobachten waren. Das wurde so schon durch den Exegeten X.Y. 1986-1988 erforscht.<sup>[44](#page-23-2)</sup>

betonten zweigliedrigen Wortverbindungen

Statt:

Hierbei kann es sich klarerweise also in Wirklichkeit nicht sosehr um ein bidirektionales Verhältnis handeln …

Besser:

Hierbei kann es sich klarerweise also in Wirklichkeit nicht sosehr um ein bi-direktionales Verhältnis handeln …

 anstelle eines Wortteils, der im letzten Wort einer Wortkombination ausgelassen wird: z.B. Osterschinken und -eier.<sup>[45](#page-23-3)</sup>

#### <span id="page-23-0"></span>d) Viertelgeviertstrich

1

Ein *Viertelgeviertstrich* (-) kann zur Verbindung von Wortteilen bzw. zwischen den einzelnen Gliedern einer Wortverbindung gesetzt werden, sowie anstelle eines Wortteils, der im ersten Wort ausgelassen wird: z.B. kirchlich-sakramentale Vermittlung; Kar- und Osterwoche.

<sup>&</sup>lt;sup>43</sup> In der Ansicht "¶ einblenden" sichtbar als: S.°24–58; 1°Tim°2,10–12; Röm°8,1–14.

<span id="page-23-2"></span><span id="page-23-1"></span><sup>&</sup>lt;sup>44</sup> In der Ansicht "<sup>|</sup> einblenden" sichtbar als: "… auch in  $1^{\circ}$ Kön°4,1–12 … schon 1986–1988 erforscht.".

<span id="page-23-3"></span><sup>45</sup> Wird ein Trennstrich *vor* ein Wort gesetzt, so verändert MS Word diesen meist in einen längeren "Halbgeviertstrich". Diese automatische Formatkorrektur kann deaktiviert werden: *Extras AutoKorrektur-Optionen* in *Autoformat* und in *Autoformat während der Eingabe* das Kästchen *Bindestriche (--) durch Geviertstrich (–)* deaktivieren.

#### <span id="page-24-0"></span>e) Halbgeviertstrich

Der *Halbgeviertstrich* (–) wird als Gedankenstrich, zur Kennzeichnung von Einschüben und zur Trennung mehrerer Erscheinungsorte in bibliographischen Angaben verwendet.<sup>[46](#page-24-4)</sup>

#### <span id="page-24-1"></span>f) Klammern – runde und eckige

Als *Klammern* werden zunächst runde Klammern verwendet: ( ), innerhalb der runden Klammern können eventuell noch eckige Klammern gesetzt werden [ ]. In runde Klammern werden gesetzt:

- die verwendete Ausgabe einer angegebenen Quelle
- Angaben zu Bibelzitaten im Anschluss an biblische Zitate oder Hinweise

#### <span id="page-24-2"></span>g) Auslassungen

Innerhalb von Zitaten werden *Auslassungen*, die nicht schon im Zitat gesetzt sind, sondern durch den/die VerfasserIn der Arbeit eingefügt werden, durch Auslassungszeichen – drei Punkte in eckigen Klammern  $[\dots]$  – gekennzeichnet.<sup>[47](#page-24-5)</sup> Beispiel:

"In dieser ersten Zeile hat ein ganzer Satz […] ausreichend Platz. Ob aber der darauffolgende Satzbeginn auch noch in die erste Zeile aufzunehmen ist, ist eine Frage der formalen Textgestaltung."

<span id="page-24-3"></span>h) Anmerkungen

 $\overline{a}$ 

*Anmerkungen*, die der/die VerfasserIn in Zitaten zur Verdeutlichung oder als Hinweis auf nachweislich falsche Informationen, vorgefundene Druckfehler bzw. eigenwillige Schreibweisen anbringt, werden in eckige Klammern gesetzt. Beispiel:

"In dieser ersten Zeile [des Absatzes, *Anm. d. Verf.*] hat ein ganzer Satz in Normalschrift ausreichend Platz. Ob aber der daraufolgende [*sic!*] Satzbeginn auch noch in die erste Zeile aufzunehmen ist, ist eine Frage der formalen Textgestaltung."

<span id="page-24-4"></span> $^{46}$  Am einfachsten erhält man diesen durch die Tastenkombination STRG+ $-$ Faste des Nummernblocks oder über *Einfügen* → *Symbol* → *Sonderzeichen* → *Halbgeviertstrich*.<br><sup>47</sup> Würden Auslassungen, die der/die VerfasserIn vornimmt, nur durch drei Punkte ohne eckige

<span id="page-24-5"></span>Klammern gekennzeichnet, so wären sie nicht von Auslassungspunkten eines Zitats zu unterscheiden, die schon innerhalb des Zitates selbst gesetzt waren.

<span id="page-25-0"></span>i) Apostroph

Als *Apostroph* wird ' verwendet. Bsp.: l'Università Gregoriana; Hans' Aussage

#### <span id="page-25-1"></span>j) Anführungszeichen

*Anführungszeichen* werden zur Kennzeichnung von Zitaten, übernommenen Begriffen und besonderen Fachbegriffen verwendet.

- Im deutschsprachigen Raum ist es üblich, als *eröffnende* Anführungszeichen doppelte Anführungszeichen unten zu setzen:
- Die *abschließenden* Anführungszeichen werden oben gesetzt: "
- Innerhalb der Anführungszeichen werden für bereits im zitierten Text gesetzte Anführungszeichen nur die *einfachen Anführungszeichen* gesetzt: ' bzw. '
- Hervorhebungen zur Betonung wichtiger Begriffe im eigenen Text werden nicht durch Anführungszeichen, sondern durch Kursivsetzung gekennzeichnet. Wenig bekannte Fachbegriffe können durch Anführungszeichen besonders gekennzeichnet werden.

#### <span id="page-25-2"></span>k) Fußnotenzahlen

*Fußnotenzahlen* werden im Text im Anschluss an die Sinneinheit gesetzt, auf die sie sich beziehen – also nach dem Satzzeichen (Punkt, Beistrich, Strichpunkt, Doppelpunkt), wenn sie sich auf den ganzen Satz oder Satzteil beziehen, und direkt nach einem zitierten Ausdruck oder Satzteil, wenn sie sich nur darauf beziehen.

<span id="page-25-3"></span>l) Punkt

Punkte werden als Satzzeichen gesetzt: am Ende von ganzen Sätzen, am Ende jeder Fußnote und jedes Absatzes der Bibliographie. Ohne das Satzzeichen Punkt bleiben nur die Absätze einer tabellarischen, stichwortartigen Aufzählung.

#### <span id="page-25-4"></span>m) Doppelpunkt

Nach einem Doppelpunkt werden nur stichwortartige Aufzählungen mit *Kleinschreibung* begonnen: einzelne Punkte, Begriffe, Erwähnungen. Ganze Sätze werden nach einem Doppelpunkt immer mit *Großbuchstaben* begonnen: Dadurch wird die Satzstruktur des anschließenden Satzes berücksichtigt.

#### <span id="page-26-0"></span>n) Sonderzeichen

*Sonderzeichen* können bei häufigerer Verwendung – etwa zur Zitation fremdsprachiger Texte – leicht neue Tastenkombinationen zugewiesen werden.  $48$ 

#### <span id="page-26-1"></span>o) Doppelte Leerzeichen entfernen

Unbeabsichtigt gesetzte *doppelte Leerzeichen* werden ganz am Ende des Layoutprozesses entfernt.<sup>[49](#page-26-6)</sup>

#### <span id="page-26-2"></span>p) "Waise"

"*Waise*" wird in der Typographie eine erste Zeile eines Absatzes genannt, die isoliert am Ende einer Seite steht. "Waisen" sind zu vermeiden.

#### <span id="page-26-3"></span>q) "Witwe"

"*Witwe"* (früher "Hurenkind") wird in der Typographie eine letzte Zeile eines Absatzes genannt, die isoliert am Beginn einer neuen Seite steht. Diese "Witwen" sind ebenfalls zu vermeiden<sup>[50](#page-26-7)</sup>

#### <span id="page-26-4"></span>r) Druckerdialog

 $\overline{a}$ 

Beim *Ausdruck der Arbeit* kann es hilfreich sein, die in Word vorhandene Schaltfläche "Drucken" durch die Schaltfläche "Drucken..." für den Druckerdialog zu ersetzen, um beim Ausdruck einzelner Seiten das unbeabsichtigte Ausdrucken der gesamten Arbeit zu verhindern $51$ 

<span id="page-26-5"></span><sup>&</sup>lt;sup>48</sup> Unter *Einfügen*  $\rightarrow$  *Symbol* wählt man das entsprechende Zeichen aus und klickt dann auf *Tastenkombination*. Unter *Neue Tastenkombination* gibt man eine beliebige neue Kombination ein. Dabei ist darauf zu achten, keine bereits zugewiesene Tastenkombination zu verwenden, die man öfters verwendet, etwa STRG+C (Kopieren), STRG+A (Alles markieren), STRG+S (Speichern), STRG+Z (Vorgang rückgängig machen), um nur die wichtigsten zu nennen! Unter *Aktuelle Tasten* sieht man

<span id="page-26-6"></span><sup>&</sup>lt;sup>49</sup> Unter *Bearbeiten*  $\rightarrow$  *Ersetzen* gibt man bei *Suchen nach zwei Leerzeichen ein, bei Ersetzen durch ein* Leerzeichen, mit *Weitersuchen* und *Ersetzen* geht man die gesamte Arbeit durch. Zur Entfernung unbeabsichtigt mehrfach gesetzter Leerzeichen ist dieser Vorgang eventuell zu wiederholen. Nicht empfehlenswert ist, einfach den Befehl *Alle ersetzen* zu geben, da damit meist auch beabsichtigt mehrfach gesetzte Leerzeichen ersetzt werden.

<span id="page-26-7"></span><sup>&</sup>lt;sup>50</sup> Die Zeilen werden verbunden mit: *Format*  $\rightarrow$  *Absatz*  $\rightarrow$  *Zeilen- und Seitenumbruch*  $\rightarrow$  *Zeilen nicht trennen.* 

<span id="page-26-8"></span><sup>&</sup>lt;sup>51</sup> Ersetzvorgang: 1. *Extras*  $\rightarrow$  *Anpassen*  $\rightarrow$  *Befehle*, die vorhandene Schaltfläche (Druckersymbol) auf das geöffnete Dialogfenster ziehen. 2. Unter der Kategorie: *Datei* den Befehl *"Drucken…"* anklicken und an die freigewordene Stelle in der Symbolleiste ziehen.

## <span id="page-28-0"></span>**3. Wissenschaftlicher Apparat**

Üblich sind *Fußnoten*[52](#page-28-3) am Seitenende, eine *Liste der verwendeten Literatur* am Ende der Arbeit (Bibliographie) sowie ein *Inhaltsverzeichnis* am Beginn der Arbeit. Eventuell werden Materialien (verwendete Texte, die nicht allgemein zugänglich sind, Tabellen, Zeittafeln, Graphiken …) als *Anhang* angefügt. Einzelne Sachthemen, die Anführung von Textstellen bzw. die Erwähnungen von AutorInnen können durch entsprechende Indizes am Ende der Arbeit leichter auffindbar gemacht werden.

#### <span id="page-28-1"></span>**3.1. Arten von Zitaten**

In einem Zitat werden themenrelevante Aussagen eines anderen Autors angeführt, um dessen Autorität und Aussagekraft für die eigene Auseinandersetzung mit dem Thema zu nützen bzw. um sich kritisch mit Aussagen eines in diesem Bereich bekannten Autors auseinanderzusetzen.

#### <span id="page-28-2"></span>**3.1.1. Direkte wörtliche Zitate**

 $\overline{a}$ 

*Direkte wörtliche Zitate* werden eingesetzt, um markante Formulierungen eines Autors in die inhaltliche Auseinandersetzung einzubringen. Wörtliche Zitate werden – in doppelte Anführungszeichen gesetzt – so wiedergegeben, wie sie vorgefunden werden.[53](#page-28-4) Durch die Textauswahl darf die Aussage des Werks nicht verfälscht werden.

<span id="page-28-3"></span><sup>52</sup> Fußnoten werden durch *Einfügen Referenz Fußnote* eingefügt. Durch Markieren aller Fußnoten (STRG+A) kann diesen dann auch einheitlich der *Blocksatz* zugewiesen werden. In der Fußnote wird – am besten vor dem Einfügen des Textes – das nach der Fußnotenzahl automatisch erstellte Leerzeichen direkt vor dem Text durch ein "*geschütztes Leerzeichen*" (STRG+UMSCHALT+LEERTASTE) ersetzt, damit der Textbeginn auch in der Blocksatzformatierung immer gleich breit ist. In der Ansicht "¶ einblenden" wird an dieser Stelle ein kleiner hochgestellter Kreis ° sichtbar (in dieser Fußnote also: ., 52°Fußnoten werden …). Alle Fußnoten *beginnen mit einem Großbuchstaben* und sind *durch einen Punkt abzuschließen*. In der *Ansicht Normal* ist es möglich, über *Ansicht Fußnoten* die Fußnoten als Liste anzeigen zu lassen und am Ende der Arbeit zu überprüfen, ob in allen Fußnoten zwischen Fußnotenzahlen und Text ein "geschütztes Leerzeichen" gesetzt ist und alle Fußnoten mit einem Punkt abgeschlossen sind. Fehlende Schlusspunkte kann man am Ende der Arbeit leicht durch zwei automatische Suchdurchläufe "aufspüren": 1. *Bearbeiten Suchen Suchen nach: Erweitern Sonstiges Beliebige Ziffer* – in der Suchzeile erscheint automatisch ^#, dahinter *tippt man* ^p *ein Weitersuchen*; 2. *Bearbeiten Suchen Suchen nach: Erweitern Sonstiges Beliebige Ziffer*: ^# wird automatisch eingefügt, danach *tippt man* ^p *ein Weitersuchen*. Durch das Markieren aller Fußnoten kann – da Word Fußnoten oft automatisch linksbündig formatiert – diesen abschließend auch einheitlich das Absatzformat *Blocksatz* zugewiesen werden. 53 Der zitierte Text wird also mit Kursivsetzungen, unüblichen Schreibweisen bzw. Fehlern

<span id="page-28-4"></span>wiedergegeben. Fettdruck oder gesperrter Text kann durch *Kursivschrift* ersetzt werden, in der Fußnote wird eventuell vermerkt: "Kursivsetzungen durch d. Verf., im Original fett/gesperrt".

#### <span id="page-29-0"></span>**3.1.2. Indirekte Zitate**

Ein *indirektes Zitat* gibt wesentliche Aussagen und Sinngehalte einer Quelle zusammenfassend wieder. Wird ein Themenbereich bzw. Abschnitt mit Hilfe einer Zusammenfassung eines Abschnittes aus einem vorliegenden Werk dargestellt bzw. gibt es im Aufbau oder in der inhaltlichen Durchführung klare Bezüge, so ist dies unbedingt in einer Fußnote durch einen entsprechenden bibliographischen Hinweis zu vermerken, der mit "Vgl." für "Vergleiche" eingeleitet wird und die exakte Angabe der Seite(n) enthält, auf die Bezug genommen wird.<sup>[54](#page-29-3)</sup>

#### <span id="page-29-1"></span>**3.1.3. Aus Sekundärliteratur übernommene Zitate**

Wird ein Quellentext – etwa wenn die direkte Quelleneinsicht nicht möglich ist bzw. den wissenschaftlichen Charakter einer Arbeit (Seminararbeit, …) übersteigt – aus einem Werk der Sekundärliteratur zitiert (Literaturbeleg aus zweiter Hand), so ist dies nach der Angabe der Quelle des Zitats in der zugehörigen Fußnote eindeutig zu vermerken. Beispiel:

H.J. POTTMEYER führt dazu aus: "Den Gläubigen kommt nicht mehr nur das Charisma des Gehorsams zu, sondern durchaus solche Geistesgaben, die sie zu einer aktiven Rolle nicht nur hinsichtlich des Weltzeugnisses, sondern auch innerhalb der Gemeinde befähigen, ja ohne die die Amtsträger ihr Amt nicht sachgerecht ausführen können "<sup>1</sup>

#### <span id="page-29-2"></span>**3.1.4. Kennzeichnung von Zitaten**

 $\mathcal{L}_\text{max}$ 

Um ein *Zitat im Zitat* zu kennzeichnen, werden statt der originalen doppelten Anführungszeichen  $(\dots, \dots, \text{oder } \langle \dots \rangle)$  einfache Anführungszeichen  $(\dots, \text{check } \text{Cont } \mathcal{A})$  gesetzt. Sind im aufgenommenen Zitat *Fußnotenzahlen* gesetzt, so wird an ihrer Stelle der Text der zugehörigen Fußnote in eckiger Klammer wiedergegeben, eingeleitet durch einen kurzen Hinweis wie: [in der Fußnote: …]. Längere Zitate werden in Schriftgröße 11 pt, Blocksatz ohne Sondereinzug 0,5 cm eingerückt und mit "Abstand vor 6 pt" gesetzt.

1

<sup>&</sup>lt;sup>1</sup>H.J. POTTMEYER, Der eine Geist als Prinzip der Einheit der Kirche in Vielfalt, in: Pastoraltheologische Informationen 5 (1985) 278; zit. nach M. KEHL, Wo gibt Ignatius der Ekklesiologie nach dem 2. Vatikanischen Konzil zu denken?, in: Th. Gertler/S.Ch. Kessler/Willi Lambert (Hg.), Zur größeren Ehre Gottes. Ignatius von Loyola neu entdeckt für die Theologie der Gegenwart, Freiburg – Basel – Wien 2006, 137.

<span id="page-29-3"></span> $54$ , Vgl. dazu und im Folgenden ...".

#### <span id="page-30-0"></span>**3.1.5. Exakte Übernahme der Schreibweise in Zitaten**

*Rechtschreibfehler* bzw. *unübliche Schreibweisen* werden im Zitat so wiedergegeben, wie sie vorgefunden werden, zum leichteren Verständnis aber durch ein in eckigen Klammern stehendes lateinisches *sic* gekennzeichnet [*sic*].

#### <span id="page-30-1"></span>**3.1.6. Textauslassungen in Zitaten**

*Textauslassungen* durch den/die VerfasserIn der Arbeit sind an der entsprechenden Stelle innerhalb des Zitates durch drei Punkte in eckigen Klammern […] zu kennzeichnen und damit von etwaigen Auslassungen im Original zu unterscheiden.

### <span id="page-30-2"></span>**3.2. Bibliographische Angaben in Fußnoten und Bibliographie**

#### <span id="page-30-3"></span>**3.2.1. Prinzipien**

 $\overline{a}$ 

Durch die *bibliographischen Angaben* zu einem Zitat, einem Hinweis oder Bezug kann die verwendete Literatur genau identifizierbar und ihre Verwendung nachvollziehbar gemacht werden. Bei Zitaten ist daher auf Eindeutigkeit zu achten. Variationen der Regeln sind möglich, innerhalb einer Arbeit ist aber eine einheitliche Verwendung notwendig.

Bibliographische Angaben bezeichnen einen *Text in seinem gesamten Ausmaß*  (etwa in der Bibliographie) oder – mit Hilfe bestimmter Seitenangaben – eine ausgewählte Stelle oder einen *ausgewählten Abschnitt* aus dem Gesamttext (wörtliches Zitat, Paraphrase, in einem Verweis, in einer Fußnote). Erstreckt sich der zitierte oder sinngemäß wiedergegebene Text im angegebenen Werk über mehr als eine Seite, so kann für zwei Seiten auch nur die Ziffer der ersten Seite mit einem nachgestellten "f." für "und folgende Seite" angegeben werden.<sup>[55](#page-30-4)</sup> Mehrere Seiten werden immer durch die Ziffer der ersten und der letzten Seite, verbunden durch ein *geschütztes Trennzeichen*, also nie durch die Abkürzung "ff." angegeben.<sup>[56](#page-30-5)</sup>

<span id="page-30-4"></span><sup>55</sup> Bsp.: RAHNER, Karl, Grundkurs des Glaubens. Einführung in den Begriff des Christentums, Freiburg/Br. 1976, 34f.

<span id="page-30-5"></span><sup>56</sup> Bsp.: RAHNER, Karl, Grundkurs des Glaubens. Einführung in den Begriff des Christentums, Freiburg/Br. 1976, 34ff., wäre eine ungenaue Angabe. Es wird also auf *keinen* Fall "ff." gesetzt, sondern immer der genaue Seitenumfang angegeben: RAHNER, Karl, Grundkurs des Glaubens. Einführung in den Begriff des Christentums, Freiburg/Br. 1976, 34-36.

#### <span id="page-31-0"></span>**3.2.2. Bibliographieren selbständiger bibliographischer Einheiten**

NACHNAME, Vorname, Hauptsachtitel. Untertitel bzw. Zusätze, Bandzählung bei mehrbändigen Werken: Bandtitel. Banduntertitel, sonstige beteiligte Personen (Funktion), besondere Auflagenbezeichnung (= Serien- oder Reihentitel  $B$ andzählung), Erscheinungsort AuflagezählungErscheinungsjahr.

Alle *Daten* werden der Haupttitelseite<sup>[57](#page-31-1)</sup> bzw. deren Rückseite entnommen und in der dort angegebenen Weise in Normalschrift abgeschrieben.<sup>[58](#page-31-2)</sup> Hervorhebungen im Titel werden beibehalten (vereinheitlicht). Nur dem Nachnamen wird das Format  $K$ APITÄLCHEN" zugewiesen.<sup>[59](#page-31-3)</sup>

RAHNER, Karl, Grundkurs des Glaubens. Einführung in den Begriff des Christentums, Freiburg/Br. 1976.

Die Literaturangabe beginnt mit dem Namen des/der AutorIn bzw. der AutorInnen. Ist kein/e AutorIn bekannt, werden der/die HerausgeberIn bzw. die HerausgeberInnen zu Beginn genannt.

WASSILOWSKY, Günther (Hg.), Zweites Vatikanum – vergessene Anstöße, gegenwärtige Fortschreibungen (= QD 207), Freiburg/Br. 2004.

Sind auch keine HerausgeberInnen genannt, so ist die Schrift entweder als *Sachtitelwerk*  in die alphabetische Literaturliste einzureihen oder an die Stelle des AutorInnen-/ HerausgeberInnenamens "A. A." für "Anonyme/r AutorIn" zu setzen. Wird der/die AutorIn mit "Anonymus/Anonyma" angegeben, so ist das Werk unter dieser Bezeichnung einzuordnen. Körperschaften werden im Falle ihrer Autorenschaft wie Autorennamen behandelt, im Falle ihrer Herausgeberschaft wie HerausgeberInnen. Bei allen beteiligten Personen – außer AutorInnen – wird in Klammer abgekürzt die *Funktion* angegeben, etwa (Hg./Hgg.) oder ( $\ddot{\text{U}}$ s.).<sup>[60](#page-31-4)</sup>

1

<span id="page-31-1"></span><sup>57</sup> Die *Haupttitelseite* ist das Blatt mit Titel und bibliographischen Angaben innerhalb eines Buches, also nicht zu verwechseln mit dem Buchumschlag oder Schutzumschlag.

<span id="page-31-3"></span><span id="page-31-2"></span><sup>58</sup> Bei fehlenden Angaben *kann* das Internet – bei kritischer Verwendung – eine Hilfe zur Ergänzung sein. 59 Entweder weist man dem markierten Nachnamen dieses Format über *Format Zeichen Effekte: Kapitälchen* zu, oder man legt in der Symbolleiste neben der vorhandenen Schaltflächen für Formatierungen (wie  $\boxed{\mathbf{F}}$ ,  $\boxed{K}$ ,  $\boxed{U}$ ) noch die Schaltfläche für die Kapitälchen (ABC) an: *Extras*  $\rightarrow$ *Anpassen Befehle Format* – die Schaltfläche "ABC Kapitälchen" anklicken, halten und an die gewünschte Stelle in der Symbolleiste ziehen. Das Entfernen der Schaltfläche funktioniert ähnlich: *Extras*  $\rightarrow$  *Anpassen*  $\rightarrow$  *Befehle*  $\rightarrow$  *Format* – die Schaltfläche ABC in der Symbolleiste anklicken, halten und auf das geöffnete Funktionsfenster ("Anpassen") ziehen.

<span id="page-31-4"></span><sup>60</sup> Werden die HerausgeberInnen/ÜbersetzerInnen erst nach dem Titel genannt – etwa bei unter ihrem Titel bekannteren Werken –, so kann dies z.B. so angeben werden: "hg. v. Walter KASPER" oder "übers. v. Walter MÜLLER".

Die Namen *mehrerer* AutorInnen oder HerausgeberInnen werden durch Schrägstriche<sup>[61](#page-32-0)</sup> voneinander getrennt. Dabei werden bis zu drei AutorInnen/HerausgeberInnen namentlich angegeben, bei Werken mit mehr als drei AutorInnen/HerausgeberInnen wird nur der/die erste AutorIn/HerausgeberIn namentlich genannt und danach "u.a." für "und andere" gesetzt. Akademische *Titel*, kirchliche oder politische Titulaturen sowie Standes- oder Ordensbezeichnungen und deren Abkürzungen werden nicht angeführt.<sup>[62](#page-32-1)</sup>

Eine *Festschrift* wird durch die Abkürzung "FS für" und den Vor- und Nachnamen der/des Geehrten dem Titel nachgestellt.

DIENBERG, Thomas/PLATTIG, Michael (Hg.), "Leben in Fülle". Skizzen zur christlichen Spiritualität, FS für Josef WEISMAYER (= Theologie der Spiritualität 5), Münster 2001; [Kurzzitation: FS WEISMAYER]

*Vornamen* können ausgeschrieben oder abgekürzt werden, ersteres ist – wenn der Vorname bekannt bzw. auffindbar ist<sup>[63](#page-32-2)</sup> – vorzuziehen. In der *Literaturliste* werden die Nachnamen *vor* die Vornamen gesetzt, um die alphabetische Anordnung und Auffindung zu ermöglichen.

Namenszusätze werden im Anschluss an den Vornamen dem Nachnamen nachgestellt:

BALTHASAR, Hans Urs von, Christlich meditieren, Freiburg – Basel – Wien 1984.

In den *Fußnoten* (in der vollständigen Zitation wie in der Kurzzitation) und im *Haupttext* wird der *abgekürzte Vorname*, gefolgt von einem "geschützten Leerzeichen", *vor den/die Nachnamen* gesetzt.

In der von Th. DIENBERG und M. PLATTIG herausgegebenen Festschrift für J. Weismayer $^{1}$  ...

<sup>1</sup> Th. DIENBERG/M. PLATTIG (Hg.), "Leben in Fülle". Skizzen zur christlichen Spiritualität, FS für Josef WEISMAYER (= Theologie der Spiritualität 5), Münster 2001; [Kurzzitation: FS WEISMAYER].

Bei *Namen fremdsprachlicher* Herkunft und bei *aus Vornamen abgeleiteten Nachnamen* ist genau darauf zu achten, welche Namensteile Vor- und welche Nachnamen sind.<sup>[64](#page-32-3)</sup>

 $\overline{a}$ 

<span id="page-32-0"></span><sup>&</sup>lt;sup>61</sup> Nach dem Schrägstrich wird ein "bedingter Nullbreite-Wechsel" gesetzt, wie im Abschnitt "Gestaltung des Textes" ausgeführt ist.

<span id="page-32-1"></span><sup>62</sup> Also *niemals*: P. oder Pater, Fr. oder Frater, Sr., Mag., DI, Dr., Prof., OCarm, SJ, OFM, Hofrat, KR, Präs., Kardinal etc.

<span id="page-32-3"></span><span id="page-32-2"></span> $63$  Meist ist dabei die einfache Suche im Internet oder in Bibliotheks-Suchmaschinen hilfreich.

 $64$  Z.B.: José Carlos Coupeau = J.C. COUPEAU = COUPEAU, José Carlos; Rogelio García Mateo = R. GARCÍA MATEO = GARCÍA MATEO, Rogelio; Jaime Emilio González Magaña = J.E. GONZÁLEZ MAGAÑA = GONZÁLEZ MAGAÑA, Jaime Emilio; José Adolfo Gonzàlez = J.A. GONZÀLEZ = GONZÀLEZ, José Adolfo; Simon Peter kann *entweder* P. SIMON = SIMON, Peter *oder* S. PETER = PETER, Simon sein.

Bei bis zu drei *Erscheinungsorten* derselben Verlagsausgabe werden diese – getrennt durch Halbgeviertstriche – angeführt, bei mehr als drei Erscheinungsorten wird nur der erste angeführt und diesem in eckigen Klammern nachgestellt: [u.a.]. Beispiel:

RAHNER, Karl/VORGRIMLER, Herbert, Kleines Konzilskompendium. Sämtliche Texte des Zweiten Vatikanums, Freiburg – Basel – Wien  $^{21}1989$ .

Die "besondere *Auflagenbezeichnung"* muss nur dann angeführt werden, wenn sie spezifische Angaben enthält, etwa: "3., überarbeitete Auflage" oder "Sonderausgabe".

BERGER, Rupert, Neues Pastoralliturgisches Handlexikon, 2., erg. und überarb. Aufl., Freiburg/Br. 1999.

Sonst genügt die unmittelbar vor dem Erscheinungsjahr hochgestellte Auflagenzählung.<sup>[65](#page-33-0)</sup>

PESCH, Otto Hermann/PETERS, Albrecht, Einführung in die Lehre von Gnade und Rechtfertigung, Darmstadt<sup>3</sup>1994.

Sinnvoll ist, nicht nur die verwendete Ausgabe anzugeben, sondern auch Angaben zu

*Erstveröffentlichung* bzw. *früheren Veröffentlichungen* in anderen Sprachen zu machen.

RAHNER, Karl, Die Wahrheit bei Thomas von Aquin, in: DERS., Sämtliche Werke, hg. von der Karl Rahner-Stiftung unter Leitung von Karl LEHMANN u.a., Bd. 2: Geist in Welt. Schriften zur Philosophie, bearbeitet von Albert RAFFELT, Freiburg 1996, 301-316 [Deutschsprachige Erstveröffentlichung in: DERS., Schriften zur Theologie, Bd. 10: Theologie als Wissenschaft, Zürich 1972, 21-40; Erstdruck portugiesisch: DERS., A Verdade em S. Tomás de Aquino, in: Revista portuguesa de filosofia 7 (1951) 353-370].

Ebenso sinnvoll ist es, den Nachdruck einer Ausgabe (reprint) – etwa bei einem anderen

Verlag – zu kennzeichnen.

1

MANN, Thomas, Der Zauberberg, Nachdr. d. Ausg. v. 1924, Frankfurt 2003.

MENDELSSOHN BARTHOLDY, Karl, Goethe und Felix Mendelssohn Bartholdy, Reprint der Originalausgabe von 1871, mit einem Nachwort v. Manja LIPPERT (Hg.), Düsseldorf 2008.

Bei Verwendung von Ausgaben in Übersetzung ist es üblich, die bibliographischen Angaben der *Originalausgabe*<sup>[66](#page-33-1)</sup> in eckiger Klammer anzufügen.

ALPHONSO, Herbert, Die Persönliche Berufung, aus dem engl. Orig. übers. v. Wolfgang MÜLLER, Münsterschwarzach 1993 (= Münsterschwarzacher Kleinschriften 75) [Original: The Personal Vocation. Transformation in Depth Through the Spiritual Exercises, Roma 1990].

<span id="page-33-0"></span><sup>65</sup> Bei Lexika, deren Auflagen immer Neubearbeitungen sind, wird die Auflagenzählung nicht vor dem Erscheinungsjahr, sondern hochgestellt unmittelbar nach den Sachtitel gesetzt: z.B.: LThK<sup>3</sup> 7, 256-258. <sup>66</sup> Dieses ist meist auf der Rückseite der Haupttitelseite angegeben.

<span id="page-33-1"></span>

*Nicht direkt* im Werk *angegebene Daten*, die nachträglich etwa über Bibliographien, Verlagsverzeichnisse oder im Internet erhobene wurden, sind in eckigen Klammern anzugeben. *Unbekannte bibliographische Daten* werden ausgelassen. Unbedingt notwendig sind Sachtitel, Erscheinungsort und -jahr. Ist das Jahr nicht zu erheben, wird "o.J." eingefügt. Ist der Erscheinungsort nicht zu erheben, wird "o.O." eingefügt.

Bei *Serien- oder Reihenangaben* sind Abkürzungen sinnvoll. Die verwendeten Abkürzungen werden in einem eigenen Abschnitt in der Bibliographie angeführt.

LIES, Lothar, Bedankte Berufung. Die eucharistische Struktur der ignatianischen Exerzitien (= IThS 79), Innsbruck – Wien 2007.

HENKEL, Annegret, Geistliche Erfahrung und Geistliche Übungen bei Ignatius von Loyola und Martin Luther. Die ignatianischen Exerzitien in ökumenischer Relevanz (= EHS.T 528), Frankfurt am Main 1995.

*Unveröffentlichte Hochschulschriften* werden durch die Angabe der Art der Arbeit (Dissertation, Diplomarbeit, Masterarbeit, Bakkalaureatsarbeit, …) gekennzeichnet. Als Verlagsort wird die Hochschule genannt, an der die Arbeit angenommen wurde.

TATZREITER, Richard, "Kollegialität" der Presbyter? Systematische, spirituelle und praktisch orientierte Überlegungen zum ekklesiologisch reflektierten Begriff des "einen Presbyteriums" ausgehend von den Texten des Zweiten Vatikanischen Konzils, (Diss.) Universität Wien 2009.

#### <span id="page-34-0"></span>**3.2.3. Bibliographieren unselbständiger bibliographischer Einheiten**

NACHNAME, Vorname, Sachtitel. Untertitel, in: Angaben zum selbständigen Werk, genaue Seitenangaben zum ganzen Umfang des Artikels.

LANCZKOWSKI, Johanna, Häresie, in: DINZELBACHER, Peter (Hg.), Wörterbuch der Mystik, Stuttgart <sup>2</sup>1998, 214-216.

LEHMANN, Karl, Hermeneutik für einen künftigen Umgang mit dem Konzil, in: WASSILOWSKY, Günther (Hg.), Zweites Vatikanum – vergessene Anstöße, gegenwärtige Fortschreibungen (= QD 207), Freiburg/Br. 2004, 71-89.

Findet sich ein Beitrag in einem Sammelwerk des/der Autors/in selbst, so wird "in: DERS., "für "in: DERSELBE" bzw. "in: DIES., "für "in: DIESELBE" gesetzt.

KASPER, Walter, Autonomie und Theonomie. Zur Ortsbestimmung des Christentums in der modernen Welt, in: DERS., Theologie und Kirche, Mainz 1987, 149-175.

In der Bibliographie werden die *Seitenangaben* – durch einen Beistrich getrennt – nach dem Erscheinungsjahr angefügt, um das *Gesamtausmaß* einer unselbständigen Veröffentlichung anzugeben.[67](#page-35-0) In den Fußnoten werden nur die Seiten angegeben, denen eine Textstelle entnommen wurde bzw. auf die sich die Ausführungen beziehen.<sup>[68](#page-35-1)</sup>

[angegeben, außer in den Fällen, in denen es wichtig ist, den Titel eines T](#page-35-2)eilbandes anzugeben.<sup>70</sup> Die Bandzahl wird einheitlich in arabischen Ziffern angegeben. [Bibliographische Abkürzungen können die gesamte Angabe der selbständigen](#page-35-1)  [Einheit ersetzen \(etwa bei Lexika, Enzyklopädien etc.\).](#page-35-1)<sup>69</sup> Sie werden in einer eigenen *[Abkürzungsliste innerhalb der Bibliographie](#page-35-2)* erklärt. Die Bandzahl wird ohne "Bd."

Bei Lexikonartikeln ist vor den Titel die Kennzeichnung "Art.:" zu setzen.

AMELUNG, Eberhard, Art.: Autonomie, in: TRE 5, 4-17.

Bei *Zeitschriftenartikeln* werden die Seitenangaben, die sich in der Bibliographie auf das Gesamtausmaß einer unselbständigen Veröffentlichung *in einer Zeitschrift* be ziehen, dem in runde Klammer gesetzten Erscheinungsjahr ohne Beistrich nachgesetzt.

NACHNAME, Vorname, Sachtitel. Untertitel, in: Titel der Zeitschrift<sup>71</sup> Jahrgangszahl (Jahr) Seitenangaben.

SANDER, Hans-Joachim, Das Wort vom Anfang. Die Rede von Gott vor dem Urknall der Zeit, in: ThPh 74 (1999) 161-182.

Titel weniger verbreiteter oder *unbekannterer Zeitschriften* können hinter der Ab kürzung in eckiger Klammer angegeben werden.

GM AINER-PRANZL, Franz, Geheimnis – Entäußerung – Versöhnung. Die Herz-Jesu-Verehrung als Topos kenotischer Christologie, in: KBC [Korrespondenzblatt des Canisianums, Innsbruck] 140 (2007/08), Heft 2, 22-34.

Rezensionen beginnen mit dem Namen des/der RezensentIn, darauf folgen "Rez.",

Au torIn und Titel des Buches, danach die Angaben zur Zeitschrift.

KIECHLE, Stefan, Rez. zu: HAUB, Rita/PAAL, Bernd, Die Exerzitien des heiligen Ignatius. Bilder und Betrachtungen, in: GuL 81 (2008) 472-473.

1

<span id="page-35-0"></span><sup>&</sup>lt;sup>67</sup> Die Abkürzungen "S." für "Seite" bzw. "Sp." für "Spalte" werden *nicht* verwendet.<br><sup>68</sup> Dabei kann eine Zitation über zwei Seiten mit der ersten Seitenzahl und einem angefügten "f." angegeben werden. Ein Bezug auf mehrere Seiten wird nie durch "ff." angegeben, sondern immer durch die erste und die letzte Seite des Bezugs angegeben. Z.B.: 34-45, 21f., 24-26. Niemals: 24ff.

<span id="page-35-1"></span> $69$  Die gebräuchlichsten Abkürzungen finden sich etwa in: S. SCHWERTNER, IATG. Internationales Abkürzungsverzeichnis für Theologie und Grenzgebiete. Zeitschriften, Serien, Lexika, Quellenwerke mit bibliographischen Angaben, Berlin - New York 1974; LThK<sup>3</sup>, hg. v. W. KASPER, Bd. 11: Nachträge, Register, Abkürzungsverzeichnis, Freiburg – Basel – Wien 2001.

<span id="page-35-2"></span> $70$  Siehe etwa den Hinweis auf den Registerband des LThK in der vorangehenden Fußnote.

<sup>71</sup> Möglichst in Abkürzung.

#### <span id="page-36-0"></span>**3.2.4. Bibliographieren von Zeitungsartikeln**

Zitate aus Zeitungsartikeln können mit folgenden Angaben angeführt werden:

NACHNAME, Vorname, Sachtitel. Untertitel, in: Titel der Zeitung (Nr.), Datum, (Seitenangaben).

REMELE, Kurt, Von Managern und Mönchen. Gastkommentar, in: Kärntner Kirchenzeitung Nr. 40, 4. Oktober 1998, 3.

#### <span id="page-36-1"></span>**3.2.5. Zitate aus Vorträgen, persönlichen Schriften, E-Mails**

Zu aus öffentlich gehaltenen *Vorträgen* zitierten Texten werden AutorIn, Vortragstitel – bei einem Vortrag, der im Rahmen einer Tagung gehalten wurde, auch Titel, Zeitraum und Veranstalter der Tagung – und, so bekannt, das genaue Vortrags-Datum angegeben.

FRANKL, Karl Heinz, Die Jesuiten als Theologen, Vortrag beim Wissenschaftlichen Symposion "Die Jesuiten in Innerösterreich. Die kulturelle und geistige Prägung einer Region im 17. und 18. Jahrhundert" des Instituts für Geschichte der Alpen-Adria-Universität Klagenfurt und des Archivs der Diözese Gurk, Klagenfurt 9./10. Dezember 2004.

Werden Texte aus bisher *unveröffentlichten Briefen*, *persönlichen Schriften* oder *E-Mails* zitiert, die durch *ausdrückliche Zustimmung* der Autorin/des Autors zur öffentlichen Erwähnung in der wissenschaftlichen Arbeit freigegeben sind, so ist nach dem AutorInnen-Namen der eventuell vorhandene Titel, die Art der Mitteilung, der eventuelle Titel/Betreff und das genaue Datum anzugeben.

STEINMETZ, Karl-Heinz, Arca Animae, unveröffentlichtes E-mail vom 16. November 2009 [*mit ausdrücklicher Zustimmung des Autors*].

KÖDER, Daniela, Unveröffentlichter Brief an Raphaela Pallin, Wien 12. November 2009 [*mit ausdrücklicher Zustimmung der Autorin*].

#### <span id="page-36-2"></span>**3.2.6. Internetzitate und Online-Journale**

 $\overline{a}$ 

Im Internet gefundene Texte werden zunächst wie unselbständige Texte zitiert (Autor, Titel). Danach folgt mit "URL:" der genaue URL (Uniform Resource Locator)<sup>[72](#page-36-3)</sup> und in runder Klammer mit "Stand:" der Hinweis auf den Tag der Verwendung.<sup>[73](#page-36-4)</sup>

<span id="page-36-3"></span><sup>&</sup>lt;sup>72</sup> Die genaue Internetadresse einer Seite wird entweder aus der Adresszeile des Browsers kopiert oder durch *Rechtsklick* auf den zugehörigen Link *Link-Adresse kopieren* ermittelt. In der verfassten Arbeit ist die Link-Formatierung (Schriftfarbe blau, Unterstreichung etc.) zu entfernen durch: *Rechtsklick* auf den zugehörigen Link *Hyperlink entfernen*. Da ein URL oft sehr lange ist, kann man sich – wenn er nur knapp nicht mehr in eine Zeile passt – damit helfen, dass man den URL markiert und die Zeichen enger setzt: *Format*  $\rightarrow$  *Zeichen*  $\rightarrow$  *Zeichenabstand*  $\rightarrow$  *Laufweite*  $\rightarrow$  *schmal*  $\rightarrow$  *um:* 0,1 oder 0,2 *pt*.<br><sup>73</sup> Um nicht am Ende der Arbeit alle verwendeten Internettexte neuerlich abrufen und kontrollieren z

<span id="page-36-4"></span>müssen, empfiehlt es sich, bei Aufruf und Download von Internettexten dem Namen der abgespeicherten

Ist der URL länger als der in einer Zeile verfügbare Platz, kann er durch einen "*bedingten Nullbreite-Wechsel*" abgeteilt werden, um so innerhalb des Absatzes einen Zeilenwechsel zu ermöglichen; die Internetadresse behält dabei ihre Funktion als Link. $74$ 

NACHNAME, Vorname, Sachtitel. Untertitel, URL: genaue Internet-Adresse (Stand: Tag der Verwendung)

- HATTRUP, Dieter, Galilei und Bellarmin. Eine These in sieben Thesen, URL: http://pbhrzs0.uni-paderborn.de/~rhatt1/thgl/thgl1993/b2hattru.htm (Stand: 10. 01. 2005).
- RAFFELT, Albert, "Anonyme Christen" und "konfessioneller Verein" bei Karl Rahner. Eine Bemerkung zur Terminologie und zur Frage der Interpretation seiner frühen Theologie, URL: http://www.ub.uni-freiburg.de/referate/04/raffelt/ anonyme-christen.html (Stand: 10. Jänner 2005).

Findet sich der Artikel in einem *Online-Journal*, wird er zitiert wie eine unselbständige bibliographische Einheit, danach wird in eckigen Klammern die Online-Ressource (Online-Ausgabe einer Print-Zeitschrift bzw. reine Online-Zeitschrift) angegeben. Bei pdf-Dateien sind die Seitenzahlen anzugeben.

BUCHER, Rainer, Es geht um etwas Neues. Die pastoraltheologische Herausforderung der Kirchenaustritte, in: ThPQ 156 (2008) 4-12 [Online-Ausgabe, URL: http://www.kth-linz.ac.at/ThPQ/artikel/2008/quartal1/004-012%20Bucher% 20ThPQ%201\_2008s.pdf (Stand: 3. April 2008)].

LARIVERA, Luciano, Scegliere e management, in: Ignaziana. Rivista di ricerca teologica Nr. 2 (2006) 118-145 [Online-Zeitschrift, URL: http://www.ignaziana. org/de/..%5C2-2006\_5.pdf%20 (Stand: 21. Mai 2009)].

#### <span id="page-37-0"></span>**3.2.7. Angaben zu CDs/DVDs/Filmen/Kassetten**

Bei *Datenträgern* werden möglichst Titel, Untertitel, herausgebende Institution, Art des

Datenträgers (in eckigen Klammern), Erscheinungsort und -jahr angegeben.

Polanco. The Writings of Saint Ignatius of Loyola. The Works (opera). The Letters (epistolae). In Computerized Format. Pre-release Version 0.9, The Institut of Jesuit Sources, [CD-ROM], Saint Luis 1996.

The Writings of Saint Ignatius of Loyola, Version 1.0, The Institut of Jesuit Sources, [CD-ROM], Saint Luis o.J.

Dokumente das genaue Abrufdatum hinzuzufügen bzw. es in den Dokumenteneigenschaften einzutragen. Siehe: *Datei Eigenschaften Zusammenfassung Kommentare*. 74 Siehe *Einfügen Symbol Sonderzeichen Bedingter Nullbreite-Wechsel*. In der Ansicht

<span id="page-37-1"></span> $\mathcal{M}$  einblenden" ist an dieser Stelle ein graues Rechteck  $\overline{\mathbb{D}}$  sichtbar.

#### <span id="page-38-0"></span>**3.2.8. Innere Zitation von Quellen**

Alle Angaben bisher beziehen sich auf bestimmte Ausgaben. Es wird davon ausgegangen, dass der Leser dieselbe Ausgabe benützt wie der Autor. Daher erfolgt eine Textangabe nach den Seiten der verwendeten Ausgabe ("*äußere Zitation*").

Die *"innere Zitation*" wird bei sehr verbreiteten Quellen angewendet, da es von ihnen meist zahlreiche unterschiedliche Ausgaben gibt. Die Angabe einer Seite ist daher nicht immer hilfreich. Solche Quellen werden nach den *werkinternen Texteinteilungen* (Buch, Kapitel, Vers etc.) oder durch *Nummern-, Seiten- oder Spaltenangaben* zitiert, die aus einer "klassischen" *Standardausgabe* in spätere Ausgaben übernommen wurden. Damit wird die Stelle auch in anderen Ausgaben auffindbar.<sup>[75](#page-38-1)</sup> Beispiele:

- Zitate aus der Heiligen Schrift mit *Kapitel* und *Vers*
- Plato oder Aristoteles nach den Ausgaben von *Estienne* bzw. von *Bekker* (16. bzw. 19. Jahrhundert)
- Kirchenväter meist mit *Buch* und *Kapitel*

 $\overline{a}$ 

- Die Sentenzen des Petrus Lombardus nach *Buch* und *Distinctio*
- Die Summa Theologiae des Thomas von Aquin mit *Buch*, *Quaestio*, *Articulus* etc.
- Immanuel Kant, Kritik der reinen Vernunft je nach Auflage mit A oder B

Zitate aus der *Heiligen Schrift* werden immer mit innerer Zitierweise angegeben. Die Quellenangabe wird dabei im Haupttext direkt im Anschluss an das Zitat in runde Klammern gesetzt. Bsp.:

Paulus spricht davon, dass er von Christus "ergriffen worden" sei (Phil 3,12).

Bei *klassischen Texten* ist es sinnvoll, in der Fußnote zusätzlich zur Quellenangabe auch die verwendete Ausgabe (normalerweise die beste verfügbare kritische) in runden Klammern mit anzugeben.[76](#page-38-2) Beispiele:

<span id="page-38-1"></span><sup>&</sup>lt;sup>75</sup> Beim ersten Bezug bzw. bei der ersten Zitation ist die verwendete Ausgabe mit allen bibliographischen Angaben anzuführen, ebenso in der Bibliographie.

<span id="page-38-2"></span><sup>76</sup> Autorennamen und Werkbezeichnungen sowie übliche Abkürzungen finden sich in: Der neue Pauly. Enzyklopädie der Antike (DNP). Hg. v. H. CANCIK, Stuttgart 1996-2003; H.G. LIDDELL/R. SCOTT/ H.S. JONES, A Greek-English Lexicon, Oxford <sup>9</sup>1996; G.W.H. LAMPE, A Patristic Greek Lexicon, Oxford <sup>16</sup>2001; Thesaurus Linguae Latinae. Index librorum, scriptorum, inscriptionum, ex quibus exempla adferuntur, D. KRÖMER/C. G. VAN LEIJENHORST (Hgg.), Leipzig <sup>5</sup>1990; siehe auch: URL: http://www. thesaurus.badw-muenchen.de; A. BLAISE/H. CHIRAT, Dictionnaire latin-français des auteurs chrétiens, Turnhout ³1993 ; Mittellateinisches Wörterbuch bis zum 13. Jahrhundert. Abkürzungs- und Quellenverzeichnisse, Red. O. PRINZ und T. PAYR, München ²1996; S. DÖPP/W. GEERLINGS (Hgg.), Lexikon der antiken christlichen Literatur, Freiburg/Br. u.a. <sup>3</sup>2002.

AURELIUS AUGUSTINUS, De doctrina christiana I, 22, 20 (CChr.SL 32,17). HIERONYMUS, Comm. in Hiezechielem 6/8 (CChr.SL 75,12). ORIGENES, In Ezechielem Hom. I, 16 (PG 13,681). THOMAS VON AQUIN, Summa Theologiae II-II, 1,10, ad 3. IGNATIUS VON LOYOLA, GÜ 23 [*d.i.:* Geistliche Übungen Nr. 23]

*Liturgische Quellentexte* werden ebenfalls mit innerer Zitierweise angegeben.<sup>[77](#page-39-0)</sup>

Im Literaturverzeichnis wird die verwendete Ausgabe angeführt.

PRG LXIII, 28 (StT 226, 215).

Bedeutet:

1

Pontificale Romano-Germanicum, Buch LXIII, Texteinheit Nr. 28. – Ausgabe: VOGEL, Cyrille – ELZE, Reinhard (Hgg.), Le Pontifical Romano-Germanique du Dixième Siècle, Vol. I (Studi e Testi 226), Roma 1963, 215.

*Kirchliche Dokumente* werden im Haupttext direkt nach dem Zitat in runden Klammern

mit innerer Zitierweise und die verwendete Ausgabe im Literaturverzeichnis angeführt.

Das II. Vatikanische Konzil gebraucht für die Kirche das Bild des "Schafstalls" und der "Herde" (vgl.  $LG$  6) ...

Im Literaturverzeichnis:

Zweites Vatikanisches Konzil, Lumen Gentium. Dogmatische Konstitution über die Kirche, in: Rahner, Karl/ Vorgrimler, Herbert (Hgg.), Kleines Konzilskompendium. Sämtliche Texte des Zweiten Vatikanums, Freiburg/Br.  $^{21}$ 1989.

An Stelle des Autorennamens steht bei kirchlichen Dokumenten meist die Bezeichnung der veröffentlichenden *Institution* (Kongregation etc.), die Serien- oder Reihenangabe wird in runder Klammer dem Erscheinungsjahr nachgestellt.

Kongregation für die Glaubenslehre, Instruktion über die Gebete um Heilung durch Gott, 14. September 2000, Bonn 2000 (= Verlautbarungen des Apostolischen Stuhls 149).

JOHANNES PAUL II., Enzyklika Sollicitudo rei socialis 30. Dezember 1987, Bonn 2003 (= Verlautbarungen des Apostolischen Stuhls 82).

Bei *original eingesehenen Handschriften* wird die Seitenzahl der verwendeten Seite angegeben. Sind nicht beide Seiten, sondern jeweils nur die Vorderseiten der Blätter einer Handschrift mit Seitenzahlen versehen, so steht z.Bsp. "12r" für ".12 recto" –die Vorderseite des Blattes – und "12v" für "12 verso" – die Rückseite eines Blattes. Beispiel:

<span id="page-39-0"></span><sup>77</sup> Die Angaben und Abkürzungen liturgischer Editionen und Bücher können entnommen werden: Vorläufiges Abkürzungsverzeichnis, in: Gottesdienst der Kirche. Handbuch der Liturgiewissenschaft, hg. v. H.B. Meyer u.a., Bd. 5, Regensburg 1992.

Leyenda de los santos (que vulgarmente Flossantorum llaman) agora de nuevo emprimida y con gran studio y diligencia extendida y declarada: y a la perfección de la verdad trayda: y aun de las siguientes leyendas augmentada. Conuienea saber: la vida de sant Joseph: la de sant Juan de Ortega: la Visitación de nra. Señora a Santa Elisabet, el triunfo o vencimiento de la cruz: la hystoria de sancta Anna (Con prólogo de Fr. Gauberto María Vagad), 2. Ed., hg. v. Ramón de Petras oder Lázaro Salvago, Toledo zw. 1524 u. 1531, fol. CXXXIIIv [Fotokopie des in Loyola im Geburtshaus des Ignatius ausgestellten Exemplars in der Bibliothek der Pontificia Università Gregoriana, Roma].

#### <span id="page-40-0"></span>**3.2.9. Kurzzitation**

Kurzzitationen in den Fußnoten werden dann verwendet, wenn das zitierte Werk bereits beim *ersten Vorkommen* an anderer Stelle in einer Fußnote sowie in der Literaturliste *vollständig* zitiert wird und daher eindeutig identifizierbar ist. Kurztitel ist der Sachtitel oder ein sprechender Teil daraus. Die Abkürzung "ebd." für "ebenda" kann in Zitaten bzw. Bezügen verwendet werden.<sup>[78](#page-40-1)</sup> Die Abkürzung "a.a.O." für "am angegebenen Ort" ist eher zu vermeiden, gegebenenfalls aber sehr genau kontrolliert einzusetzen.[79](#page-40-2)

Abgekürzter Vorname NACHNAME, Kurztitel Seitenzahl.

K. RAHNER, Grundkurs des Glaubens 54-61.

K. RAHNER, Wahrheit bei Thomas von Aquin 302.

H.-J. SANDER, Das Wort vom Anfang 162.

Der gewählte Kurztitel wird in der Fußnote bei der ersten Erwähnung des Werks/Artikels im Anschluss an die vollständige Angabe in eckigen Klammern angegeben, ebenso im Literaturverzeichnis im Anschluss an die vollständige Angabe.

1 Vgl. H.-J. SANDER, Das Wort vom Anfang. Die Rede von Gott vor dem Urknall der Zeit, in: ThPh 74 (1999) 161-182; [*in Folge:* H.-J. SANDER, Das Wort vom Anfang].

Im Literaturverzeichnis:

 $\overline{a}$ 

SANDER, Hans-Joachim, Das Wort vom Anfang. Die Rede von Gott vor dem Urknall der Zeit, in: ThPh 74 (1999) 161-182; [*zit:* H.-J. SANDER, Das Wort vom Anfang].

<span id="page-40-1"></span><sup>78</sup> Oft geraten diese Zuordnungen durch nachträgliches Einfügen weiterer Fußnoten durcheinander, so dass die Zuordnung unklar oder unzutreffend wird. Deshalb ist es ratsam, erst zum Abschluss des Arbeit in unmittelbarer Folge auf eine Literaturangabe angegebene idente Angaben durch "Ebd." zu ersetzen und dazu nur die zitierten Seiten anzugeben. Bsp.:  $\frac{24}{10}$ K. RAHNER, Grundkurs des Glaubens 54-61."; in der *unmittelbar folgenden* Fußnote: "<sup>25</sup> Ebd. 20." Bzw. "<sup>30</sup> Vgl. K. RAHNER, Grundkurs des Glaubens 54-61."; in der *unmittelbar folgenden* Fußnote: "<sup>31</sup> Vgl. ebd. 20."<br><sup>79</sup> Die Abkürzung "a.a.O." für "am angegebenen Ort" kann verwendet werden, um die Angabe des

<span id="page-40-2"></span>*einzigen oder zuletzt zitierten* Werkes zu ersetzen, auch wenn dieses nicht in der unmittelbar vorausgehenden Fußnote angegeben war: Beispiele: "<sup>28</sup> K. RAHNER, Grundkurs des Glaubens 54-61." <sup>32</sup> K. RAHNER, a.a.O. 54-61." Werden in der Arbeit allerdings mehrere Werke eines Autors zitiert, kann diese Abkürzung leicht zur Konfusion beitragen, weshalb "a.a.O." eher zu vermeiden ist.

#### <span id="page-41-0"></span>**3.2.10. Formatierung des Literaturverzeichnisses**

Für die *Absätze der Bibliographie* wird der Absatz mit einfachem Zeilenabstand, Abstand davor 3 Punkt (pt) und mit Sondereinzug "Hängend" 0,65 cm definiert. Werden mehrere Werke eines/r Autors/in angeführt, so ist der AutorInnen-Name nur beim ersten Werk zu nennen. An den *Beginn der weiteren Werke* wird statt des AutorInnen-Namens ein langer Strich aus zwei Halbgeviertstrichen (–) gesetzt, gefolgt von einem Beistrich, einem geschützten Leerzeichen und den weiteren Angaben zum Werk (Titel etc.). Der Nachname wird in KAPITÄLCHEN gesetzt. Beispiel:

RAHNER, Karl, Grundkurs des Glaubens. Einführung in den Begriff des Christentums, Freiburg/Br. 1976. ––, Heilsmacht und Heilungskraft des Glaubens, in: Geist und Leben 34 (1961),

272-277.

#### <span id="page-41-1"></span>**3.3. Fremdsprachige Zitate**

Fremdsprachige Zitate<sup>[80](#page-41-2)</sup> sind bei Verwendung im Fließtext in die Sprache zu übersetzen, in der die Arbeit verfasst wird, außer wenn es sich dabei um ausgewählte – etwa lateinische – Fachbegriffe und -wendungen handelt. Das *übersetzte Zitat* wird in der zugehörigen Fußnote im *Original* wiedergegeben, sofern es in einer der meistverständlichen Wissenschaftssprachen<sup>[81](#page-41-3)</sup> abgefasst ist, in anderen Sprachen eher nur dann, wenn die sprachliche Formulierung relevant ist und direkt thematisiert wird. Wird die Übersetzung aus einer *bestimmten Ausgabe* übernommen, so ist diese Ausgabe anzugeben. Wird der Text von dem/der VerfasserIn der Arbeit eigenständig übersetzt, so werden die bibliographischen Angaben der verwendeten Originalausgabe angegeben und im Anschluss in eckiger Klammer vermerkt: [*hier in eigener Übers.*] bzw. [*Übers. d. Verf.*] für [Übersetzung des/der Verfassers/in].

1

<span id="page-41-2"></span><sup>80</sup> Also Texte in einer anderen Sprache als der, in der die Arbeit abgefasst ist.

<span id="page-41-3"></span><sup>&</sup>lt;sup>81</sup> In der Theologie sind dies zumindest die klassischen Sprachen Griechisch und Latein, sowie Englisch, Italienisch, Französisch, Spanisch, eventuell auch Portugiesisch.

### <span id="page-42-0"></span>**3.4. Fremdsprachige Schriftarten, Umschrift, Transliteration**

Fremdsprachige Texte wie Hebräisch oder Griechisch werden in den entsprechenden *Originalschriften* wiedergegeben, können allerdings – mit Rücksicht auf einen dieser Schriften nicht kundigen Leserkreis – auch in *Umschrift* (Transliteration) wiedergegeben oder durch sie ergänzt werden. Bei der Verwendung von Originalzeichen ist darauf zu achten, dass bei der elektronischen Weitergabe des Dokuments der/die EmpfängerIn die verwendeten Schriftarten ebenfalls im Computer installiert hat bzw. die Schriftarten bei der Umwandlung in ein pdf-Dokument mit eingebettet werden und so Ansicht und Ausdruck der Schriftarten korrekt möglich ist.

Wird der Text transliteriert, so gelten folgende Regeln:<sup>[82](#page-42-1)</sup>

 $[\ldots]$ 

 $\overline{a}$ 

![](_page_42_Picture_76.jpeg)

<span id="page-42-1"></span><sup>82</sup> Auszug aus K. HUBER / B. REPSCHINSKI, Die Gestaltung wissenschaftlicher Arbeiten in bibelwissenschaftlichen Fächern am Institut für Bibelwissenschaften und historische Theologie der Universität Innsbruck, 2, URL: http://www.uibk.ac.at/bibhist/repschinski/hilfsmittel/zitation.pdf (Stand: 17.11.2009).

## <span id="page-44-0"></span>**4. Tastenbefehle**

In Folge werden kurz die wichtigsten und hilfreichsten Tastenbefehle angegeben, die bereits in MS Word *voreingestellt* sind.

![](_page_44_Picture_111.jpeg)

## <span id="page-46-0"></span>**5. Anhang: Ausgewählte bibliographische Abkürzungen**

## <span id="page-46-1"></span>**5.1. Abkürzungen biblischer Bücher nach den Loccumer Richtlinien**

![](_page_46_Picture_234.jpeg)

## <span id="page-47-0"></span>**5.2. Abkürzungen wissenschaftlicher Werke und Reihen**

Die angeführten Abkürzungen sind eine kleine Auswahl der gebräuchlichsten Abkürzungen. Weitere Abkürzungen mit ausführlicherer Angabe der bibliographischen Angaben sind etwa bei S. SCHWERTNER und im Registerband des LThK zu finden.

![](_page_47_Picture_316.jpeg)

![](_page_47_Picture_317.jpeg)

![](_page_48_Picture_356.jpeg)

![](_page_48_Picture_357.jpeg)

![](_page_49_Picture_354.jpeg)

![](_page_49_Picture_355.jpeg)

## <span id="page-50-0"></span>**6. Allgemeines Abkürzungsverzeichnis**

![](_page_50_Picture_132.jpeg)

## <span id="page-52-0"></span>**7. Bibliographie**

#### <span id="page-52-1"></span>**7.1. Quellen**

Die Bibel. Altes und Neues Testament. Einheitsübersetzung, Freiburg – Stuttgart 1980.

## <span id="page-52-2"></span>**7.2. Fachliteratur**

- BLAISE, Albert/CHIRAT, Henri, Dictionnaire latin-français des auteurs chrétiens, Turnhout<sup>3</sup>1993.
- Der neue Pauly. Enzyklopädie der Antike (DNP). Hg. v. Hubert CANCIK, Stuttgart 1996-2003;
- DÖPP, Siegmar /GEERLINGS, Wilhelm (Hgg.), Lexikon der antiken christlichen Literatur, Freiburg/Br. u.a. <sup>3</sup>2002.
- HUBER, Konrad/REPSCHINSKI, Boris, Die Gestaltung wissenschaftlicher Arbeiten in bibelwissenschaftlichen Fächern am Institut für Bibelwissenschaften und historische Theologie der Universität Innsbruck, 2, URL: http://www.uibk.ac.at/ bibhist/repschinski/hilfsmittel/zitation.pdf (Stand: 5. Juni 2010).
- LAMPE, Geoffrey William Hugo, A Patristic Greek Lexicon, Oxford <sup>16</sup>2001.
- LEXIKON FÜR THEOLOGIE UND KIRCHE, 3. Auflage, hg. v. Walter KASPER, Bd. 11: Nachträge, Register, Abkürzungsverzeichnis, Freiburg – Basel – Wien 2001  $[LThK<sup>3</sup>].$
- LIDDELL, Henry George /SCOTT, Robert/ JONES, Henry Stuart (Hgg.), A Greek-English Lexicon, Oxford  $91996$ .
- MEYNET, Roland, Norme tipografiche per la composizione dei testi con il computer, Roma <sup>6</sup> 2004; siehe auch: URL: http://www.unigre.it/univ/pubblicazioni/varie/ documenti/2004 sesta edizione norme tipografiche testo completo it.pdf (Stand: 5. Juni 2010).
- ––, Norme tipografiche. Riferimenti bibliografici ai documenti elettronici, URL: http://www.unigre.it/pug/pubblicazioni/norme/Doc.elettronici\_02.05.06.pdf (Stand: 5. Juni 2010).
- Mittellateinisches Wörterbuch bis zum 13. Jahrhundert. Abkürzungs- und Quellenverzeichnisse, Red. Otto PRINZ und Theresia PAYR, München ²1996.
- SCHWERTNER, Siegfried, IATG. Internationales Abkürzungsverzeichnis für Theologie und Grenzgebiete. Zeitschriften, Serien, Lexika, Quellenwerke mit bibliographischen Angaben, Berlin – New York 1974.
- Thesaurus Linguae Latinae. Index librorum, scriptorum, inscriptionum, ex quibus exempla adferuntur, Dietfried KRÖMER/Cornelis G. VAN LEIJENHORST (Hgg.), Leipzig <sup>5</sup>1990; siehe auch: URL: http://www.thesaurus.badw-muenchen.de (Stand: 5. Juni 2010).

WEBER, Hubert Philipp, Materialblätter zum Proseminar "Einführung in das wissenschaftliche Arbeiten", gehalten im Sommersemester 2008 an der Katholisch-Theologischen Fakultät der Universität Wien, unveröffentlichtes Manuskript; [daraus wurde die Liste der Abkürzungen wissenschaftlicher Werke und Reihen übernommen].

## <span id="page-53-0"></span>**7.3. Abkürzungen von Zeitschriften, Sammelwerken und Lexika**

- $LThK<sup>3</sup>$  LEXIKON FÜR THEOLOGIE UND KIRCHE, 3. Auflage, Walter KASPER (Hg.), Freiburg – Basel – Wien 1993-2001.
- GuL Geist und Leben, Würzburg 1947ff. (1925-1946: Zeitschrift für Askese und Mystik), URL: http://www.geistundleben.de.
- TRE Theologische Realenzyklopädie, Gerhard MÜLLER/Horst BALZ/ Gerhard KRAUSE (Hgg.), 36 Bände, Berlin 1976-2004.
- ThPh Theologie und Philosophie, Freiburg 1966ff. (1926-1965: Scholastik).

## <span id="page-54-0"></span>**8. Indizes**

#### <span id="page-54-1"></span>**8.1. Bibelstellenregister**

1 Kön 3,12 22 1 Kön 4,1-12 24 Röm 8,1-14 24 Phil 3,12 39 2 Thess 5,2 22 1 Tim 2,10-12 24

#### <span id="page-54-2"></span>**8.2. Sachregister**

[…] 31 [sic] 31 a.a.O. 41 Abkürzungen 16, 22, 33, 35f., 39, 41, 47f. Abkürzungen biblischer Bücher 47 Abkürzungen wissenschaftlicher Werke und Reihen 48, 54 Abkürzungen, bibliographische 16, 36 Abkürzungen, gebräuchlichste 36, 48 Abkürzungsliste in der Bibliographie 35, 54 Abkürzungsverzeichnis, allgemeines 14, 16, 51 Abkürzungsverzeichnis, Internationales 53 Abrufdatum 38 Absatz mit äußerer Rahmenlinie 20 Absätze nicht trennen 20 Absätze, nicht eingezogene 19 Abschnitt 21 Abschnittstitel 21 Abschnittsumbrüche, manuelle 21 Abschnittswechsel 21 Abstand 19-22, 42 Abstand zwischen Absätzen 20 Abstract 17 Aktualisierung 15 Alles markieren 45 Allgemeine Hilfsmittel 16 am angegebenen Ort 41 Anführungszeichen 26

Anführungszeichen, doppelte 26, 29f. Anführungszeichen, einfache 26, 30 Anhang 14, 16, 29, 47 Anmerkungen 25 Apostroph 26 arabische Ziffern 20 Arbeitsteiltitel 21 Artikel 16, 38, 51 Aufbau der Arbeit 14 Auffinden der zuletzt bearbeiteten Stelle(n) 45 Auflage, überarbeitete 34 Auflagenbezeichnung, besondere 34 Auflagenzählung 34 Aufzählung, erster Absatz 20 Aufzählungen 20 Aufzählungspunkte 20 Ausdruck 27 Ausdrucken, unbeabsichtigtes 27 Ausgabe 39 Ausgabe, kritische 39 Ausgabe, Nachdruck 34 Ausgabe, Sonder- 34 Ausgabe, spätere 39 Ausgabe, Standard- 39 Ausgabe, verwendete 25, 34, 39f. Ausgaben, unterschiedliche 39 Auslassungen 25 Auslassungspunkte, innerhalb eines Zitats 25 Auslassungszeichen 25 Autoformat 24

Autoformat während der Eingabe 24 Auto-Korrektur 18 Auto-Korrektur, Befehle deaktivieren 18 Auto-Korrektur, Befehle hinzufügen 18 AutorIn, anonyme/r 32 AutorInnen, mehre 33 Bachelorarbeit 9 Bachelorarbeiten, Umfang von 13 Bachelormodul 9 Bakkalaureatsarbeit 35 Bandzahl 36 Befehlsname 45 Begriffe, wichtige oder betonte 18 Bezug 30, 31, 36, 39 Bibelstellenangaben 22 Bibelstellenregister 55 Bibelzitate, Angaben 25 Bibliographie 14, 16, 20, 29, 31, 35, 36, 39, 49 Bibliographie, Absatzformatierung 19, 42 Bibliographieren 32 bibliographische Angaben 32 Bibliographische Angaben 31 bibliographische Daten, unbekannte 35 Bibliographische Einheiten, selbständige 32 Bibliographische Einheiten, unselbständige 35, 38 Blank 22 Blätter, einer Handschrift 40 Blocksatz 19, 22, 29, 45 Blocksatzformatierung 29 Briefe, unveröffentlichte 37 Buchumschlag 32 CD-ROM 38 Datenträger 38 Datenträger, Art 38 Datumsteile 22 dei/Dei für .Gott' in lat. Texten 18 dei/Dei, Auto-Korrektur-Befehl deaktivieren 18 Derselbe 35 Dialog "Suchen und Ersetzen" öffnen 45 Dieselbe 35 Diplomarbeit 10, 35 Diplomarbeiten/Masterarbeiten, Umfang von 13 Diplomarbeitsseminare 10 Dissertation 10, 11, 35

Dissertationen, Umfang von 13 Doktoratsstudium 10 Dokumente, kirchliche 40 Dokumenteneigenschaften 38 Doppelpunkt 26 Drucken, Schaltfläche 27 Drucken…, Schaltfläche 27 Druckerdialog 27 Druckerdialog öffnen 45 ebenda 41 Ebenen 15, 20f. Einfügen 45 Einleitung 14-16 E-Mails, Zitation von 37 Enzyklika 40 Enzyklopädien 36 Ergebnisse 16 Erscheinungsjahr 34f. Erscheinungsjahr, unbekanntes 35 Erscheinungsort 35 Erscheinungsort, unbekannter 35 Erscheinungsorte 34 Erstveröffentlichung 34 Fachbegriffe, lateinische 42 Festschrift 33, 51 Fettdruck 18, 29 Fließtext 17, 19, 42 Formale Richtlinien 13 Format 45 Format "Fett" zuweisen/aufheben 45 Format "Rechtsbündig" zuweisen 45 Formatierungen von aus dem Internet übernommenen Texten entfernen 18 Formatkorrektur, automatische deaktivieren 24 Formatvorlage 15 Formatvorlagen 15, 17 Formvorschriften 15 Forschungsstand, aktueller 14f. Fragestellung 10, 14-16 Fragezeichen, als Satzabschluss 20 Fußnoten 13, 16, 19, 22, 29, 30f., 33, 36, 41 Fußnoten als Liste anzeigen lassen 29 Fußnoten einfügen 29 Fußnoten, durch Punkt abschließen 29 Fußnotenformatierung Blocksatz 29 Fußnotentext 17f. Fußnotenzahlen 22, 29f. Fußnotenzahlen, Position der 26

Gedankenstrich 25 Gesamtausmaß einer unselbständigen Veröffentlichung 36 Gliederung 14 Gliederungsebenen 15, 21 Grammatiken 16 Graphiken 14, 29 Grenzen 16 Großbuchstaben 18 Großschreibung, nach Doppelpunkt 26 Grundschrift 19, 21 Halbgeviertstrich 24f., 34 Halbgeviertstriche, im Literaturverzeichnis 42 Handschriften 40 Hauptteile der Arbeit 14, 16, 20 Haupttitelseite 32, 34 Haupttitelseite, Rückseite der 32 HerausgeberIn 32f. HerausgeberInnen, mehre 33 Hervorhebungen 18, 26, 32 Hinweis 25, 30f., 36 Hinweis, bibliographischer 30 Hochschule, als Verlagsort 35 Hochschulschriften, unveröffentlichte 35 Hurenkind 27 Hyperlink-Formatierung entfernen 18, 37 Index, automatischer 17 Index, Erstellen eines 17 Indexeintrag festlegen 17 Indizes 14, 17, 29, 55 Inhaltsverzeichnis 3, 14, 15, 29 Inhaltsverzeichnis automatisch erstellen 15 Institution, herausgebende 38 Internet 32 Internetadresse 37 Internet-Adresse 38 Internet-Adresse, abteilen 38 Internettexte, Aufruf- bzw. Download-Datum 37 Internetzitate 37 Jahresangabe, fehlende 35 Johannes Paul II. 40 Kapitälchen 32, 42 Kapitel 20, 39 Kirchenväter 39 Klammern 25, 39

Klammern, eckige 25, 30f., 34-36, 38, 41f. Klammern, runde 25, 32, 36, 39f. Kleinschreibung, nach Doppelpunkt 26 Kopf-/Fußzeile 19, 21 Kopf-/Fußzeilenansicht 21 Kopfzeile 21 Kopfzeilen, Verknüpfung der 21 Kopfzeilentext 21 Kopieren 45 Körperschaft als AutorIn/HerausgeberIn 32 Kursivsetzung 11, 18, 26, 29, 45 Kurztitel 41 Kurzzitation 33, 41 Leerseiten 21 Leerzeichen, beabsichtigt mehrfach gesetzte 27 Leerzeichen, doppelte entfernen 27 Leerzeichen, geschütztes 7, 22f., 29, 33, 42, 45 Leerzeichen, unbeabsichtigt mehrfach gesetzte 27 Lexika 16, 34, 36, 53 Lexikonartikel 36 Literaturbeleg 30 Literaturliste, alphabetische 32 Literaturverzeichnis 16, 41f. Loccumer Richtlinien 47 Löschen 45 maschinschriftliche Form 17 Maßeinheiten 22 Masterarbeit 10, 35 Materialien 29 Materialien, im Anhang 16 Menü "Ersetzen" aufrufen 45 Menü "Gehe zu" aufrufen 45 Menü "Suchen" aufrufen 45 Menü Zeichen" aufrufen 45 Methoden 10, 13, 15f. Microsoft Office Word-Hilfe 45 Monographien 16 MS Office Word-Hilfe 17 MS Word 17, 45 Nachdruck 34 Nachnamen 32f. Namen des/der AutorIn 32 Namen fremdsprachlicher Herkunft 33 Namensteile 33 Namenszusätze 33

Normalschrift 32 Nullbreite-Wechsel, bedingter 22, 33, 38 Nummernangaben 39 Öffnen des "Thesaurus" 45 Online-Journal 38 Online-Zeitschrift 38 Ordensbezeichnungen 33 Originalausgabe 34, 42 Ortsregister 17 Papierformat 19 Paraphrase 31 pdf-Dateien, bibliographieren 38 Personen 32 Personenregister 17 Phrasen 18 Print-Zeitschrift 38 Proportionalschrift 19 Punkt (pt), Schriftgröße 19-21, 42 Punkt, als Satzzeichen 20, 26 Qualität 13 Quellen 15 f., 39, 49 f. Quellen- und Literaturbericht 15 Quelleneinsicht 30 Quellentext 30 Quellentexte, liturgische 40 Rechtschreibfehler 31 recto 40 Regeln, einheitliche Verwendung 31 Regeln, Variationen der 31 Reihen 16, 35, 48 Reihenangaben 35 reprint 34 Restabstand 22 römische Ziffern 20 Rufzeichen, als Satzabschluss 20 Sachregister 17, 55 Sachthemen 29 Sachtitel 35, 41 Sachtitelwerke 32 Sammelwerk 16, 35 Satzanfänge 23 Sätze, ganze 20 Satzzeichen 20 Schaltflächen anpassen 32 Schrägstrich 22, 33 Schreibweisen, ungewohnte 31 Schriftart 17, 19 Schriften, unveröffentlichte persönliche 37 Schriftstellenverzeichnis 17

Schriftzitate 39 Schutzumschlag 32 Seite, und folgende 31 Seiten, gegenüberliegende 21 Seitenangaben 31, 35 f., 39 Seitenanzeige für einzelne Abschnitte definieren 21 Seitenränder 19 Seitenzahlen 15, 21, 24 Sekundärliteratur 16, 30 Seminararbeit 9, 21 Seminararbeiten, Umfang von 13 Sentenzen 39 Serienangaben 35 Silbentrennstrich 23 Sonderausgabe 34 Sondereinzug 19 f., 42 Sonderzeichen 22, 25, 27, 38 Spaltenangaben 39 Speichern 45 Spezialbegriffe 18 Standesbezeichnungen 33 StudienServiceCenter Katholische Theologie 15 Suchdurchläufe, automatische 29 Suchen nach beliebiger Ziffer 29 Summa Theologiae 39 Symbolleiste 15, 17, 21, 27, 32 Tabellen 14, 29 Tabulator 20 Tastenbefehle 45 Tastenfläche 17 Tastenkombinationen 45 Tastenkombinationen, neue 27 Teils, Beginn jedes 20 Text, fortlaufender 18 Text, gesperrter 29 Textansicht, normale 21 Textarten 17 Textauslassungen 31 Textauswahl 29 Textbeginn 20, 22, 29 Texte, klassische 39 Texteinteilungen, werkinterne 39 Textfeld 21 Textstellenverzeichnis 17, 29 Textteil 17 Textverarbeitungsprogramm 13, 15, 17 Titel 14, 19 f., 32 f., 36, 37, 42 Titel, akademische 33

Titelblatt 14 Titelblatt einer Diplomarbeit/Masterarbeit 15 Titelblatt einer Dissertation 15 Titelblatt einer Seminararbeit 14 Titulaturen, kirchliche oder politische 33 Trennstrich 24 Trennstrich, geschützter 23 f., 31, 45 Trennung mehrerer Erscheinungsorte 25 Typographie 27 Überschriften 15, 17-20 Übersetzung 34, 42 Übersetzung, eigene 42 Umfang der Arbeit 13 Umfang von Bachelorarbeiten 13 Umfang von Diplomarbeiten/ Masterarbeiten 13 Umfang von Dissertationen 13 Umfang von Seminararbeiten 13 Uniform Resource Locator 37 Unterstreichungen 18 URL 37 Verbindung von Wortteilen 24 Vergleiche 30 Verlagswechsel 34 Veröffentlichung 11 Veröffentlichungen, Erst- 34 Veröffentlichungen, frühere 34 Versform, Formatierung von Texten in 19 verso 40 Verszahlen 24 Verweis 31 Viertelgeviertstrich 24 Vorgang rückgängig machen 18, 45 Vorgang wiederholen 45 Vorname, abgekürzter 33 Vornamen 33 Vorschläge zur Formatierung 19 Vortrag 37 Vorwort 7, 14, 15 Waise 27 Werkabkürzungen 16 Werktitel 18

Witwe 27 Wörter/Zeichen zählen 13 Wortkombination 24 Wortteil 24 Wortverbindungen 24 Zahlengruppen 22 Zahlenwerte 22 Zeichen (mit Leerzeichen) 13 Zeichen, Laufweite reduzieren 37 Zeile, erste eines Absatzes 19, 27 Zeilen 19 f., 27 Zeilenabstand 19, 42 Zeilenumbruch 22 f. Zeilenumbruch, manueller 18 Zeilenwechsel 22 f., 38 Zeitschriften 16, 36, 53 Zeitschriftenartikel 36 Zeittafeln 14, 29 Ziffern, arabische 36 Zitat im Zitat 30 Zitat, aus Sekundärliteratur übernommenes 30 Zitat, direktes 29 Zitat, Fettdruck durch Kursivdruck ersetzen 18 Zitat, indirektes 30 Zitat, wörtliches 29, 31 Zitate 17, 19, 25, 29-31, 39 Zitate, Absatzformatierung 19, 30 Zitate, Arten von 29 Zitate, fremdsprachige 42 Zitate, längere wörtliche 19 Zitation fremdsprachiger Texte 27 Zitation kirchlicher Dokumente 40 Zitation von E-Mails 37 Zitation von unveröffentlichten persönlichen Briefen 37 Zitation von unveröffentlichten persönlichen Schriften 37 Zitation von Vorträgen 37 Zitation, äußere 39 Zitation, erste 39, 41 Zitation, innere 39, 40 Zusammenfassung 16, 30